# **FINDTEL - WEB-BASED SYSTEM FOR HOTEL MANAGEMENT**

 **BY**

**Sabbir Ahmmed ID: 191-15-2600**

# **Md. Zahir Rayhan ID: 191-15-2616**

This report is presented in partial compliance with the Qualifications Requirements for Computer Science and Engineering.

Supervised By

# **Tania Khatun** Assistant Professor Department of CSE Daffodil International University

Co-Supervised By

**Md. Sabab Zulfiker** Sr. Lecturer Department of CSE Daffodil International University

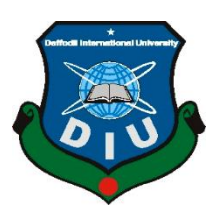

# **DAFFODIL INTERNATIONAL UNIVERSITY DHAKA, BANGLADESH DECEMBER 2023**

# **APPROVAL**

The project titled **"FINDTEL"**, submitted by SABBIR AHMAD ID: 191-15-2600, MD. ZAHIR RAYHAN ID: 191-15-2616 to the Department of Computer Science and Engineering, Daffodil International University has been accepted as satisfactory for the partial fulfillment of the requirements for the degree of B.Sc. in Computer Science and Engineering and approved as to its style and contents. The presentation has been held on 23th January 2023.

# **BOARD OF EXAMINERS**

**Chairman**

**Dr. Touhid Bhuiyan Professor and Head** Department of Computer Science and Engineering Faculty of Science & Information Technology Daffodil International University

**\_\_\_\_\_\_\_\_\_\_\_\_\_\_\_\_\_\_\_\_\_\_\_**

**\_\_\_\_\_\_\_\_\_\_\_\_\_\_\_\_\_\_\_\_\_\_\_\_**

**Dr. Md. Tarek Habib Associate Professor** Department of Computer Science and Engineering Faculty of Science & Information Technology Daffodil International University

 $\mathbb{R}$  $\sim$ 

**Tapasy Rabeya Senior Lecturer** Department of Computer Science and Engineering Faculty of Science & Information Technology Daffodil International University

 $23 - 0 - 23$ 

**Dr. Dewan Md Farid Professor** Department of Computer Science and Engineering United International University

 **Internal Examiner**

**Internal Examiner**

**External Examiner**

# **DECLARATION**

We hereby declare that, this project has been done by us under the supervision of **Tania Khatun, Assistant Professor, Department of CSE** Daffodil International University. We also declare that neither this project nor any part of this project has been submitted elsewhere for award of any degree or diploma.

**Supervised by:**

Tanafhal

**Tania Khatun** Assistant Professor Department of CSE Daffodil International University

**Co-Supervised by:**

201.23

**Md. Sabab Zulfiker** Sr. Lecturer Department of CSE Daffodil International University

**Submitted by:**

Fleling

**Sabbir Ahmad** ID: 191-15-2600 Department of CSE Daffodil International University

Rayhoin

**Md. Zahir Rayhan** ID: 191-15-2616 Department of CSE Daffodil International University

# **ACKNOWLEDGEMENT**

First we express our heartiest thanks and gratefulness to almighty God for His divine blessing makes us possible to complete the final year project/internship successfully.

We really grateful and wish our profound our indebtedness to **Tania Khatun, Assistant Professor,** Department of CSE Daffodil International University, Dhaka. Deep Knowledge & keen interest of our supervisor in the field of "Field name" to carry out this project. His endless patience ,scholarly guidance ,continual encouragement , constant and energetic supervision, constructive criticism, valuable advice , reading many inferior draft and correcting them at all stage have made it possible to complete this project.

We would like to express our heartiest gratitude to our Parents, our Family, and the Head of the CSE Department "**Professor Dr. Touhid Bhuiyan"**, for his kind help to finish our project and also to other faculty member and the staff of CSE department of Daffodil International University.

We would like to thank our entire course mate in Daffodil International University, who took part in this discuss while completing the course work.

Finally, we must acknowledge with due respect the constant support and patients of our parents.

# **ABSTRACT**

In today's world, everyone likes to travel. We start working with those who travel. We have seen that people who travel often face various problems of their own. It is seen that they don't get a good room, don't get a good environment, etc. they face more problems. Through our project, anyone can book a room of their choice and be sure of the environment and security. There are some other advantages that he will know if there is any other hotel for the same amount of money and he will learn about what hotels are nearby and what facilities are available in which hotel. The purpose of the system is to manage and sustain the many Hotel options available worldwide. The database hub mostly deals with hotel operations. Information on accessible hotels and their accessibility ratings are provided by the system. The website allows users to go in and register themselves with the required information. Each subscribed user has the option to make a reservation request for a specific unit. Because of their prior scheduling decisions, the hotel can anticipate the arrival and departure times of its guests. As a result, they can reserve a room at a hotel and, upon successfully completing the payment process, receive confirmation of their reservation.

# **TABLE OF CONTENTS**

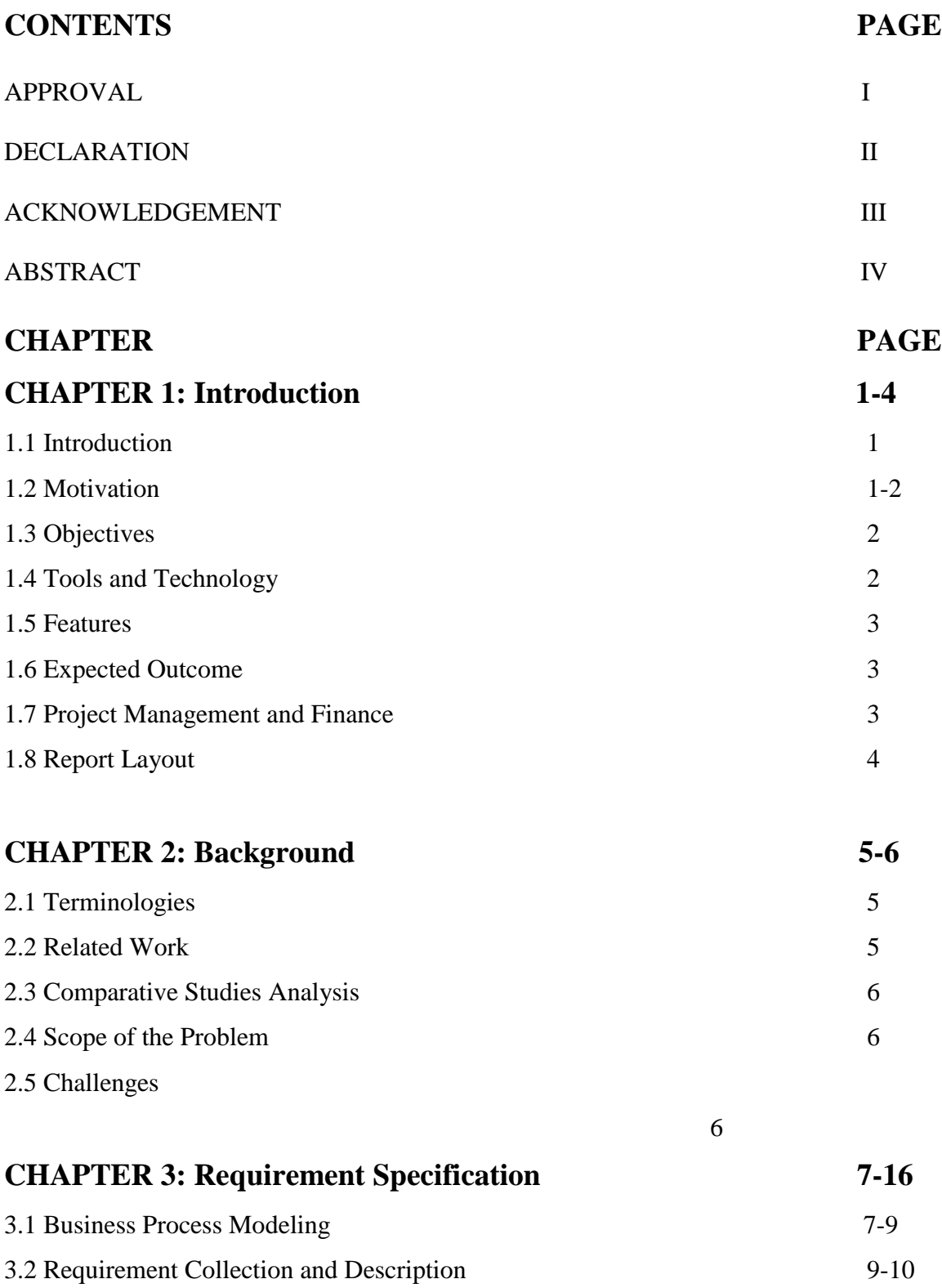

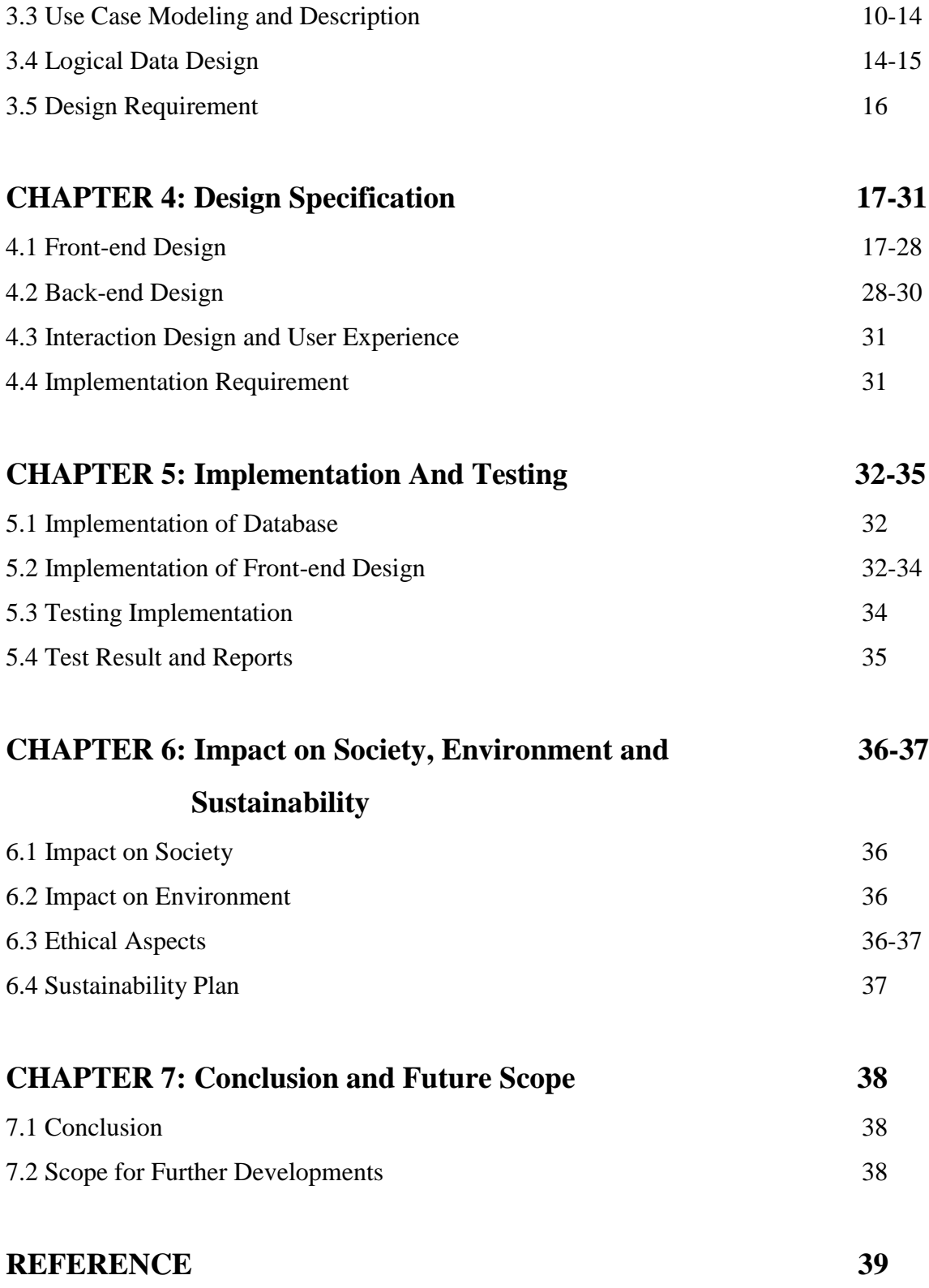

# **LIST OF FIGURES**

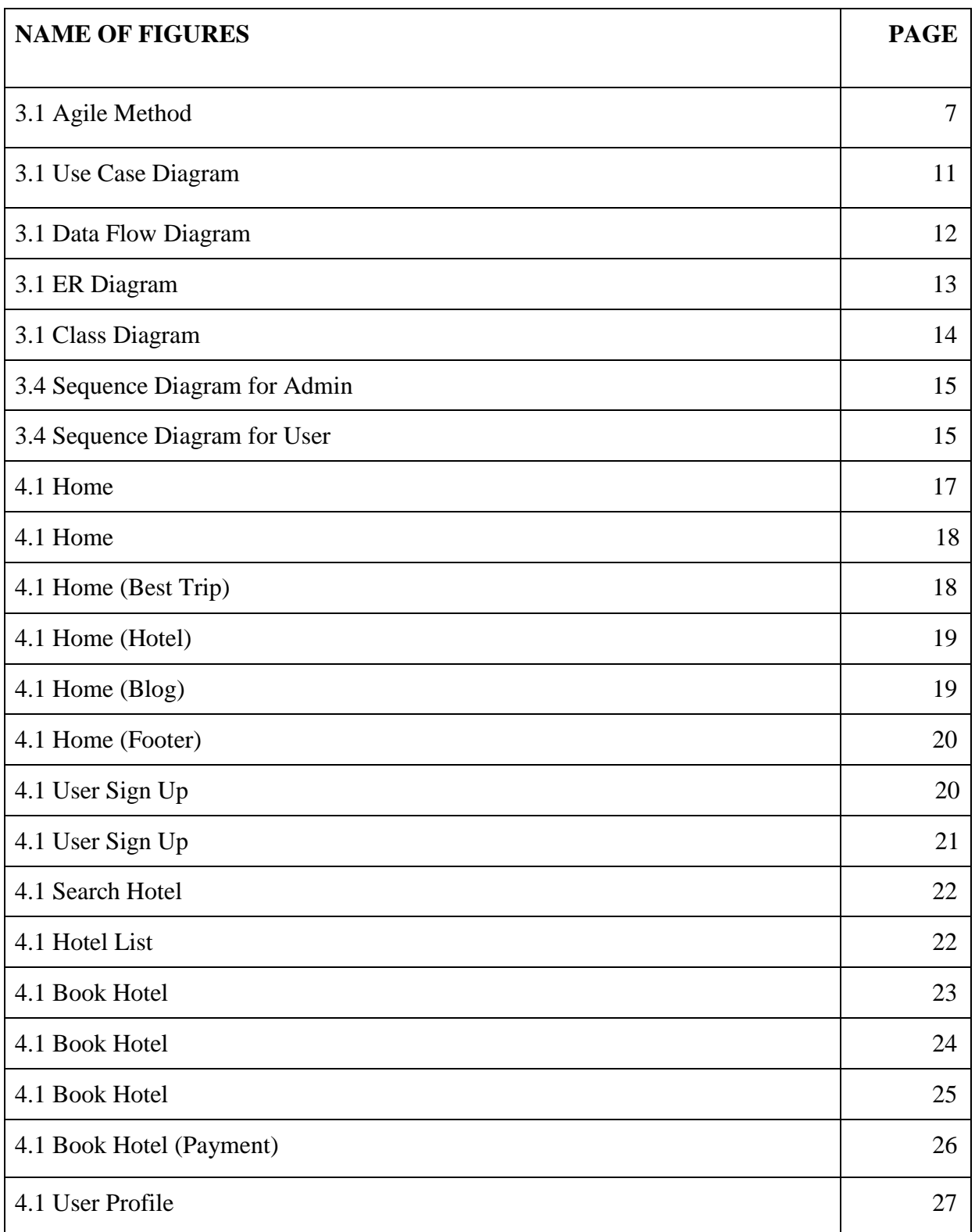

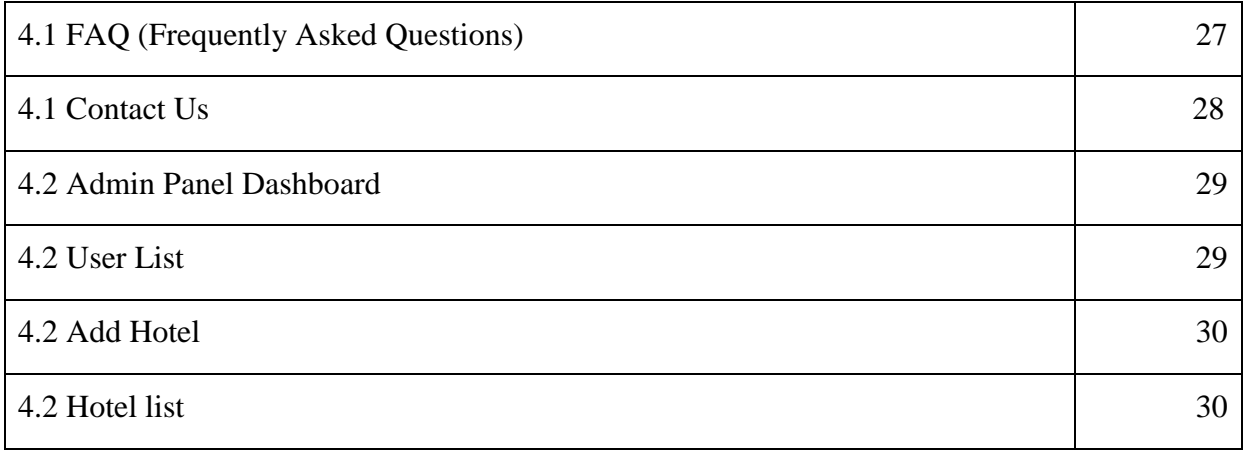

# **LISTS OF TABLES**

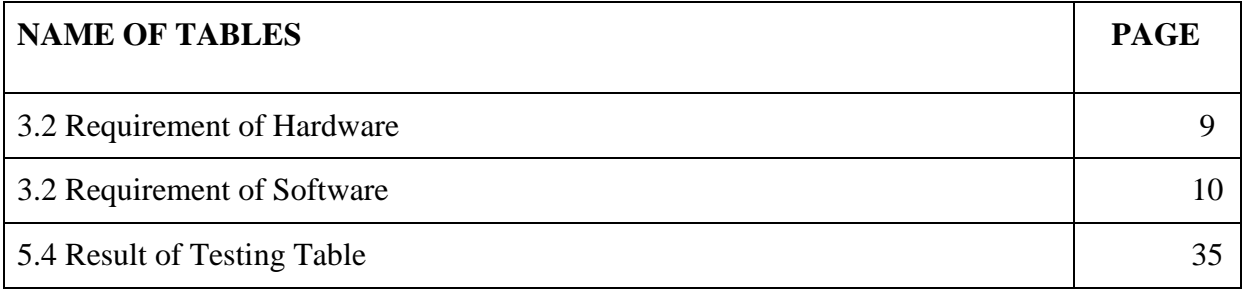

# **CHAPTER 1 Introduction**

#### **1.1 Introduction**

When a traveler wants to go somewhere, it is frequently necessary for them to obtain reliable travel information. Clarification is necessary. He became irate and postponed the trip as a result. We also can't enjoy the well-known locations wherever we go because we need the appropriate perspective.<sup>[1]</sup> Time will also be spent waiting outside more hotels, as we must arrange lodging arrangements at the appropriate times. So, we need to spend a lot of money to get the most out of our travels. As a consequence, we experience frustration. We don't enjoy traveling in this state, and it actually causes us pain. <sup>[3]</sup>

We have developed a platform where a tourist can utilize all the amenities while traveling in order to address the aforementioned issue. The main goal of developing this platform was to make the journey satisfying and enjoyable.<sup>[1]</sup> The tourist can learn more about his destination by doing so. Tourists can get comprehensive information from this intelligent system about the region's top attractions and nearby hotels.

With our system, a tourist can quickly and from any location learn all the details about their trip. Anytime a tourist plans to visit a popular destination, he should be aware of what to expect, where to go, what local cuisine is best, and where to stay.<sup>[2]</sup> The user of this application can quickly learn detailed information about his destination. The application will assist in providing information about hotels and informing users of their amenities.<sup>[4]</sup>

#### **1.2 Motivation**

A lack of essential knowledge prevents many travelers from having a good time on their trips. A traveler has no idea where else might be worth seeing, what language is spoken there, what kind of accommodations are available, etc., until he actually arrives at his destination. Then, instead of being a source of delight, travel will be a source of irritation.  $[5]$  Despite investing a significant amount of time and resources, many tourists return home lacking the skills they came to acquire. Thus, we have initiated this system, primarily to

aid those who value travel. People will be able to plan their trips more efficiently with the help of our innovative technology. The goals of this platform include (but are not limited to)<sup>[1]</sup> ensuring the safety of travelers and <sup>[2]</sup> facilitating the easy and accurate dissemination of information about destinations along the journey. Because of this, vacationers can have a relaxing and pleasurable trip.

#### **1.3 Objective**

Our project will enable users navigate to various locations and resources (Hotels, Ways, Blogs, Tourist Places etc.).

#### **1.4 Tools and Techniques**

This is a web development project that requires access to the internet. Second-hand hardware and software are the wings that carry on from this aircraft.

- User Experience (UX) Design Methodology.
- Figma is a prototyping and user interface design tool.
- In HTML5, all pages are laid up in a standard HTML format.
- In terms of design, 30% of the work may be done using just CSS3.
- When it comes to design, 70% of the groundwork is laid by Bootstrap5.
- JavaScript JavaScript is responsible for all animation and validation activities.
- Ajax support and event handling are just two of the many benefits of using JQuery in your next online application.
- Software Development Language: PHP. Row code is used to carry out all the logic.
- MySQL-3 has been utilized as the project's database.
- Use of the Visual Studio Code Coding Environment

# **1.5 Features**

In some respects, it's

- Online & Offline booking procedure.
- Users can read blogs composed by the user.

## **1.6 Expected Outcome**

- Saving Valuable time
- Tourism Places Information
- Smart searching with Check in & out facility
- Blogs section
- Hotel Details
- Payment Gateway

## **1.7 Project Management and Finance**

We were very conscious about the management of our project from the beginning. From the very beginning, we followed specific guidelines in the direction of our project, we used to sit twice every week to analyze the ongoing progress of the project and inform our mom with her valuable feedback and then implement them. We put a lot of effort into the design phase, and we have done a lot of analysis on how to make this hotel search more beautiful. When a user wants to travel somewhere and he or she needs a hotel for a few days, we design our overall user journey keeping in mind to make the journey easier for them. Next, we will bring our tourism more beautifully with hotel management. And if we talk about finance, we have not paid much money in the overall process because we have endeavored our best to finish the work efficiently by bringing our own time and skill development.

# **1.8 Project Layout**

Currently we have just 2 types of users in our platform such as -

- ❖ Users
- ❖ Administration

The main opportunities available in this Assignment are:

Exploring Places, Set Destination, Find Hotels, Top Hotels, Your Desired Package, Blogs, Hotel Details, Hotel Booking, Payment gateway

Following is a synthesis of our project data:

- The first chapter introduces our project and details its background, goals, tools, methodology, features, final product, and project management and funding.
- The scope of the problem, the difficulties encountered while working on this project, and the terms used in the project are all defined in Chapter Two.
- Business process modeling, requirements gathering and research, use case modeling and specification, a logical data model, and a requirement plan are all covered in Chapter 3.
- The implementation requirements for the front end, back end, interaction design, and user experience (ux), are outlined in Chapter Four.
- Database and front-end design implementation, as well as testing and its implementation, test results, and reports, are covered in Chapter Five.
- A discussion of the project's societal and environmental effects, as well as its ethical considerations and long-term sustainability strategy, may be found in Chapter Six Chapter Seven includes the conclusion and scope and further development of this project.

# **CHAPTER 2 Background**

# **2.1 Terminologies**

Our platform's goal is to provide tourists with an equal playing field by making accessible, adaptable, and reasonably priced tour options readily available to them. In order to better yourself and your country, feel free to use our platform to do research. Here are the amenities we offer:

- An online-based resort booking system
- Share your experience
- Client and Conquest
- Instruct the best place
- The best way for your trip

# **2.2 Related Work**

Management and traveler recommendations are major topics for countless websites. In any case, they aren't quite nailing it yet. In our country, people travel for a wide variety of reasons.

But if we require everything at once, we can never obtain it all in one application. A highquality review that supports us with all types of tours is available if we wish to conduct our own tours. We are developing a helpful tourist guide recommendation system in this instance. The majority of institutions employ complex, pricey managing systems that are especially concerned with tourism-related goals, and no other company would ever deliver you with the right advice.<sup>[6]</sup> But you can visit any location thanks to our well-organized and well-designed tourism administration system, which offers the best travel experience at a fair price.

## **2.3 Comparative Studies Analysis**

From the very first phase of project development, we conduct a comparative analysis of competitors close to our priority list, where we research their various features and actions and try to understand what users like and don't like and why. What! After researching these things, we get many findings or insights and keep them in mind to design and then move to development.

## **2.4 Scope of the Problem**

We faced several tribulations while working on this project. Come visit us to learn how the travel instruments in our nation manage their staff and keep their companies running smoothly. Select the tasks that will be prioritized and those that will be kept.<sup>[4]</sup> The system had a number of flaws when we first started building it, and we struggled greatly to fix them.

# **2.5 Challenges**

Many hotel management systems are currently only concerned with hotel booking. It's fine for someone if all they want to do is reserve a hotel room. But a lot of people enjoy exploring new places, but they often neglect this idea due to a lack of time or a lack of knowledge. It is very difficult to put something together quickly without the proper knowledge and without being familiar with the area. We experienced a lot of problems while working on this task. We encountered many problems while building our website. Anyone will be able to plan an event. However, we were unable to establish the connection. We tried our best to allay the worries.<sup>[3]</sup>

# **CHAPTER 3 Requirement Specification**

# **3.1 Business Process Modeling**

Agile is another well-liked method in the web app development industry. Agile is frequently used for tasks in need of minimal specifics and having a very brief timeframes.

The Elegant technique is comprised of a number of significant components, including the following:

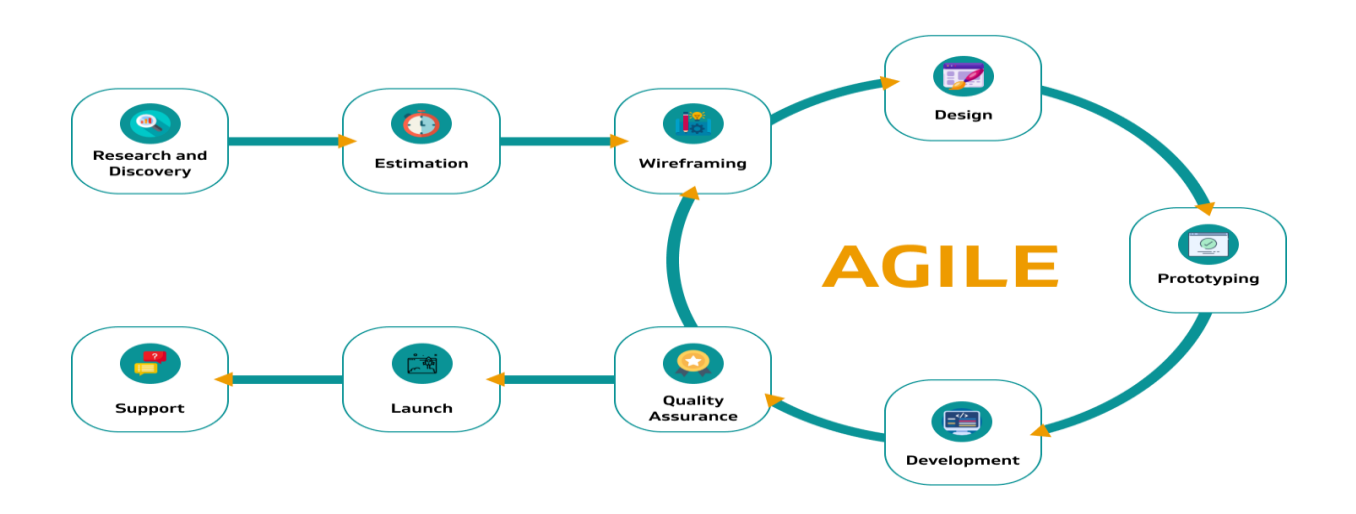

Fig: 3.1. Agile Method

Because the project as a whole was not planned out in advance, the tasks are completed as they come up in the moment. The actions of the teams are focused on the completion of the more straightforward tasks that are urgently required. Additionally, the agile method enables quick modifications to be made to dimensions of the project, and approach in order to respond to developments in the market. Agile project management is more suitable to the management of complex web development jobs that involve a large number of variables. It gives teams the ability in order to complete tasks for short iterations with a predetermined time limit and set of outcomes, but no predetermined order.

#### **3.1.1 Scrum of Agile Methodology**

Scrum is an implementation of Agile's fundamental concepts, which include the daily and broad collaboration of different development units. Scrum is an iterative approach to the process of developing websites, and it places a strong emphasis on the value on the squad. This technique requires managing one's own affairs and arranging one's own affairs; as a result, it will suitable for finest shorter projects whose members are already well-organized.

In Scrum, the iterative processes and adaptability of the contemporary Agile method are combined with the specialization and structure of previous, more conventional systems. The ultimate goals are divided up into more manageable pieces, and the expectation is that teams will develop software and deliver it to customers in iterations of a certain time (usually two weeks). In this procedure, conferences are extremely important, as teams gather on a regular basis in order to monitor their progress and receive feedback during each iteration. An iterative procedure like this one is beneficial for complicated projects since it enables rapid revisions and increases efficiency.

#### **3.1.2 Extreme Programming of Agile Methodology**

Extreme Programming (XP), an additional agile technique, attempts to produce highquality web programs while also being responsive to the changing requirements of the client. XP, much like many other Agile processes, places an emphasis on frequent departures in small iterations while simultaneously qualifying for revision as necessary.

#### **3.1.3 Lean of Agile Methodology**

The lean methodology encompasses not just a way of thinking but also a set of practices. The lean process, which was initially developed in the manufacturing industry as a method to enhance manufacturing efficiency in order waste reduce and enhance consumer worth, which widely applied over many disciplines, one of which is the development of web application software.

# **3.1.4 Bottom Line of Agile Methodology**

Because there are many different web development strategies that can be applied to many different kinds of projects, programmers have a great deal of leeway when it comes to the creation of software that functions without a hitch. There is no foolproof strategy, and there is no single way that will guarantee success because the development of any plan is contingent on a wide range of factors.

# **3.2 Requirement Collection and Analysis**

Finding out the terms and conditions, as well as the cost and specifics, of the software package that you want to purchase is the first and most significant task in this process. In order to accommodate clients, we must first think about what software is and how it is validated; after that, we will be able to identify any problems with software engineering.

We reached out to particular individuals in order to gain this idea, went to the website that was associated with the program, and gathered the necessary information. The situation has been discussed in depth with our manager.

## **3.2.1 Requirement of Hardware**

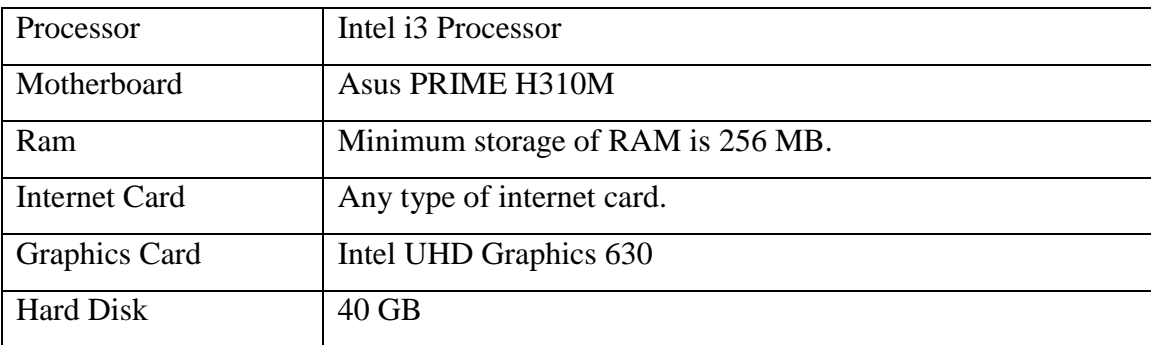

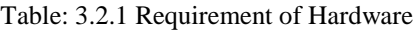

# **3.2.2 Requirement of Software**

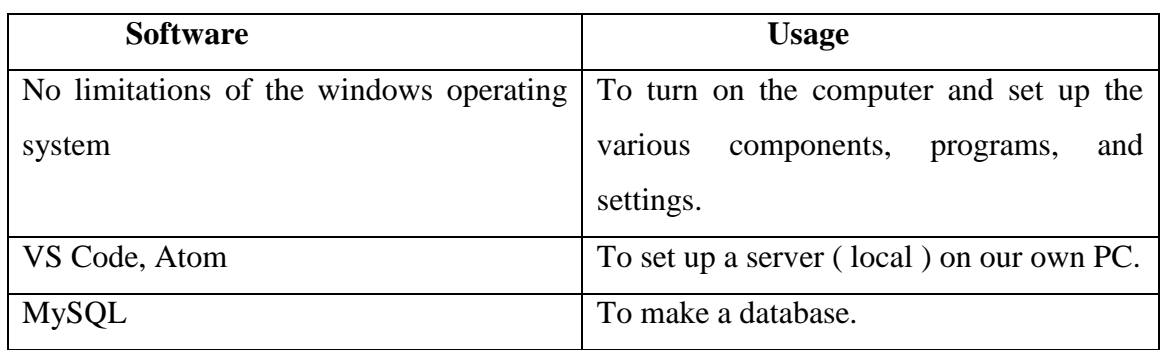

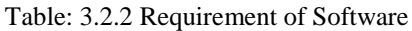

# **3.3 Use Case Modeling and Description**

# **3.3.1 Diagram of Use Case Modeling**

A user's engagement with the process is depicted in a use case diagram, along with the user's relationship to other users and their respective uses. Since this image may be utilized in so many different contexts and ways, it is often followed by others of similar nature. The steps that need to be taken can be more clearly depicted with this method. In addition to facilitating communication between parties, case diagrams' concise nature makes them a useful tool for facilitating brainstorming. The presentations make an effort to simulate the real world, leaving it to the team members to decide how the plan will be refined.

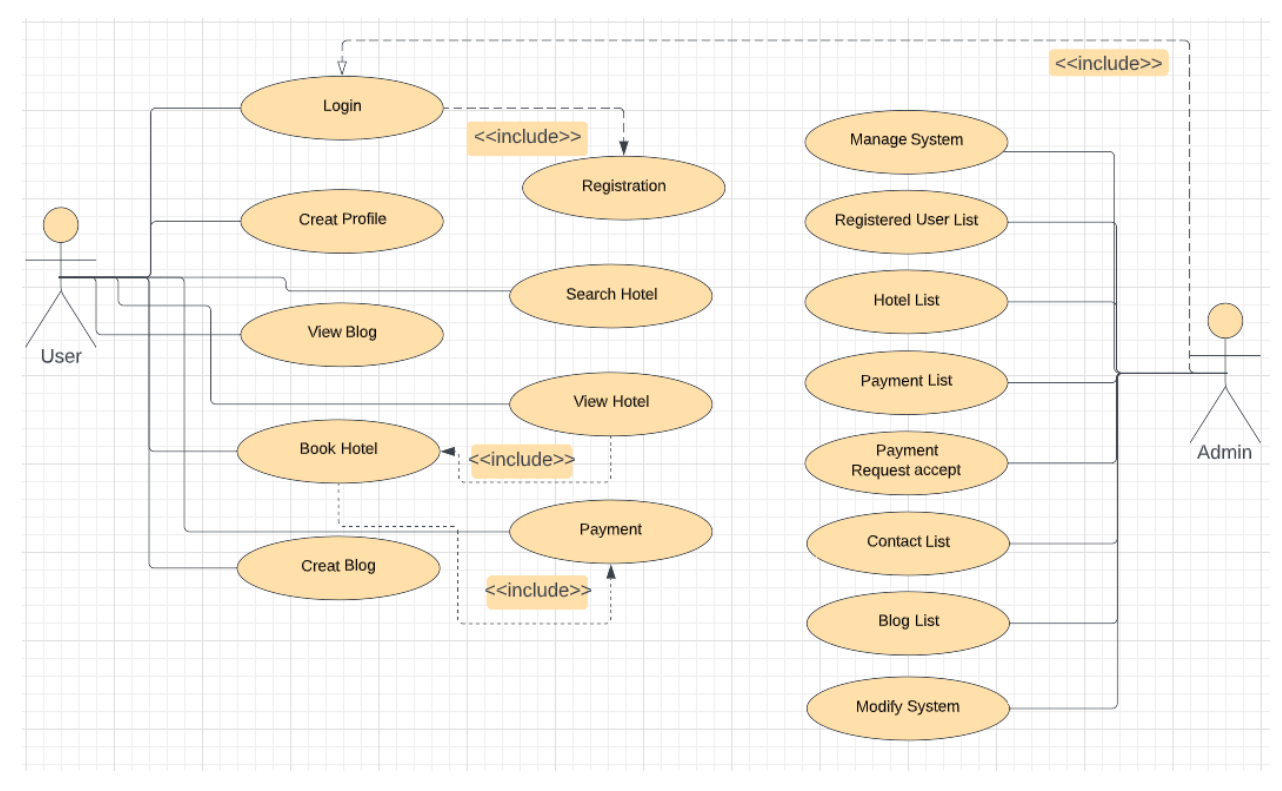

Figure 3.1.1: Use Case Diagram

## **3.3.2 Diagram of Data Flow Diagram**

The data flow of a procedure can be depicted graphically using a data flow diagram. Data flow diagrams (DFDs) are a quick and simple method of depicting the data flow components of a process on a single page. Therefore, they may easily give a high-level overview of process characteristics that are related to the system (e.g., data-driven). It details where information comes from and where it flows to, as well as any data warehousing or processing that occurs along the way. Whether you're looking to enhance an existing system or launch a brand-new one, you can use these charts to do it. No guesswork is required as to what kind of information (or physical objects) are being moved around thanks to the descriptive term given to the process. Direction of flow is indicated by the arrow. Connections between processes, storage locations, and exit nodes are made by flows.

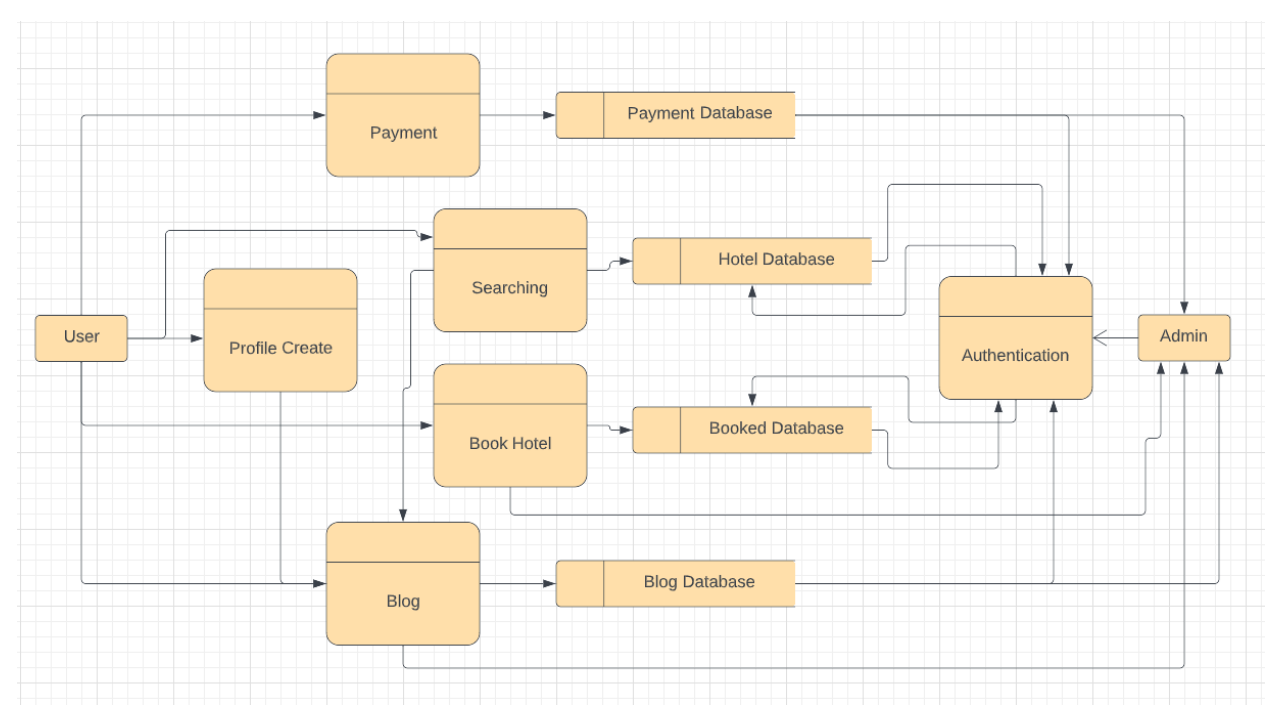

Figure 3.1.2: Data Flow Diagram

## **3.3.3 E-R Diagram**

Several people, including the system administrator, will utilize this system. They may be identified by their own individual numbers. There is a profile for each user and administrator. An individual's email, phone number, name, address, and password will all be stored in their profile. The user may do things like make a hotel reservation, pay for it, write about their stay (on a blog), and so on. Travelers will have access to the system's introductory materials and communication channels. To use its features, though, he will need to create a user account. Users must make a payment to reserve their trip and begin using the services. The traveler can get in touch with the system administrator in the event of an emergency. The administrator will have full supervision, and only when the visitor has received approval from the administrator will they be allowed to go on their vacation.

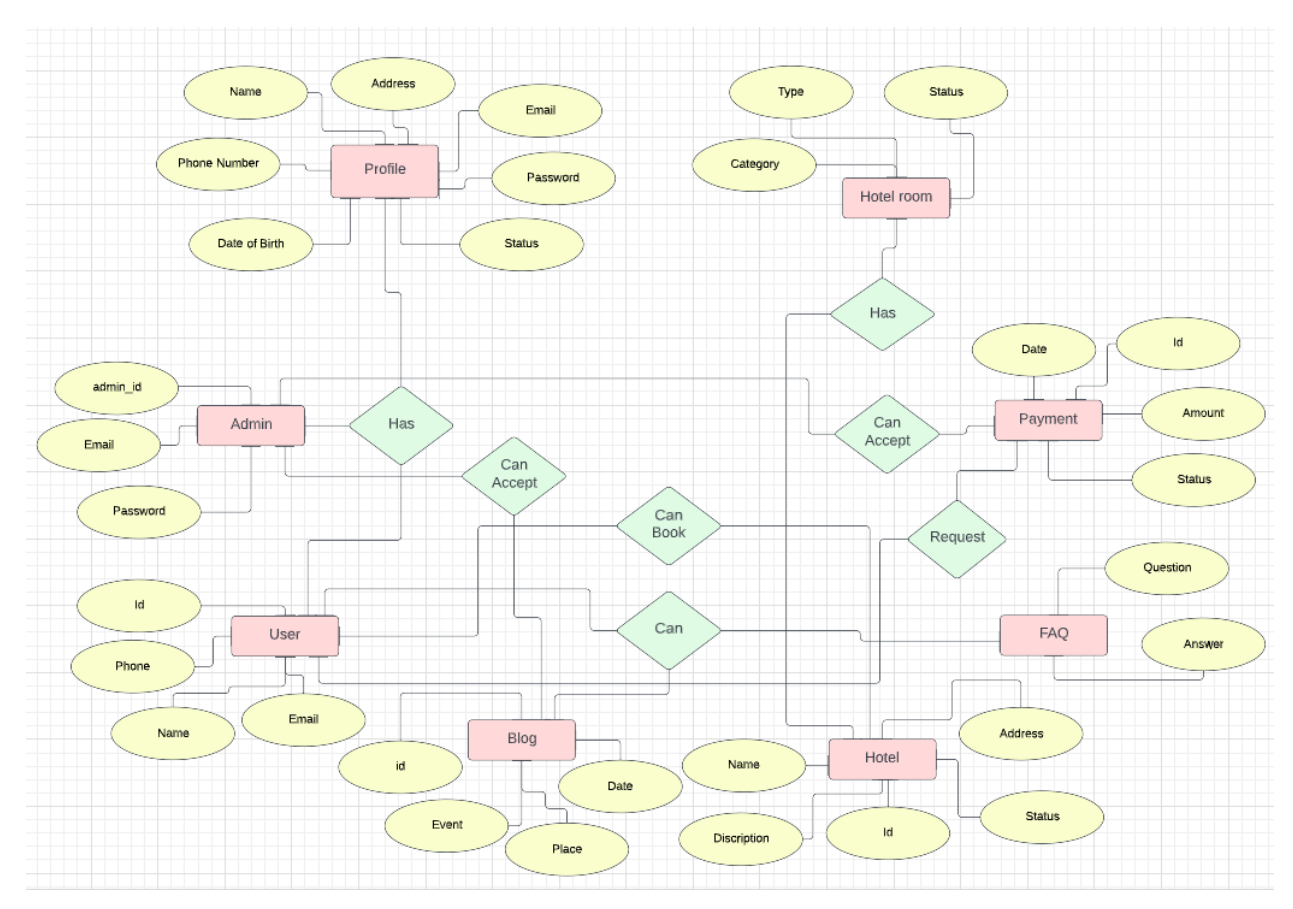

Figure 3.1.3: ER Diagram

## **3.3.4 Class Diagram**

Class diagrams are used in software design and modeling to provide visual representations of the relationships between classes. Without ever looking class diagrams provide us to represent software at a very high degree of abstraction, right down to the source code. The diagram displays not only the names, properties, and connections between classes, but also, in some cases, the classes' corresponding methods. The constructor is shown in a class diagram after all the other information. The process list is separate from the characteristics list by a horizontal line. Generally, a method's name, the names of any required parameters, and the types of those parameters are all included in the notation. Plus signs +functions make up the aforementioned constructor (). For our method's class diagram, please see below:

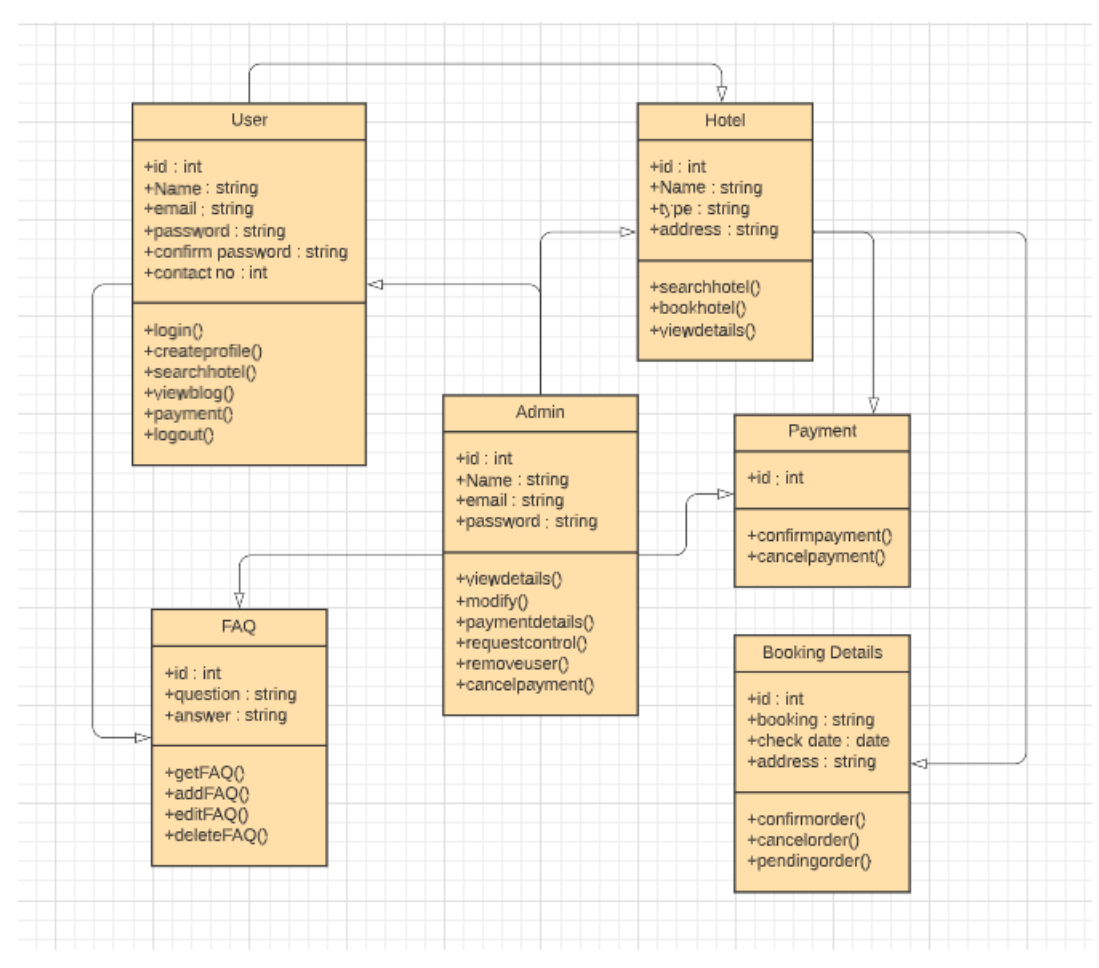

Figure 3.1.4: Class Diagram

## **3.4 Logical Data Model**

For dynamic modeling, the Unified Modeling Language (UML) typically use series diagrams. The time and effort required to complete a task can be represented in a sequence diagram, a type of exchange diagram. In it, the particulars of a UML use case are represented. Build a simulation of the inner workings of a sophisticated program or function. It's a visual representation of the interdependencies between various process entities and parts. A sequence diagram is a graphical depiction of a time line, typically starting at the top and moving downward to illustrate the order of events. Trading information is depicted by arrows connecting columns for different objects. A sequence diagram depicts the order in which the steps of a procedure are carried out.

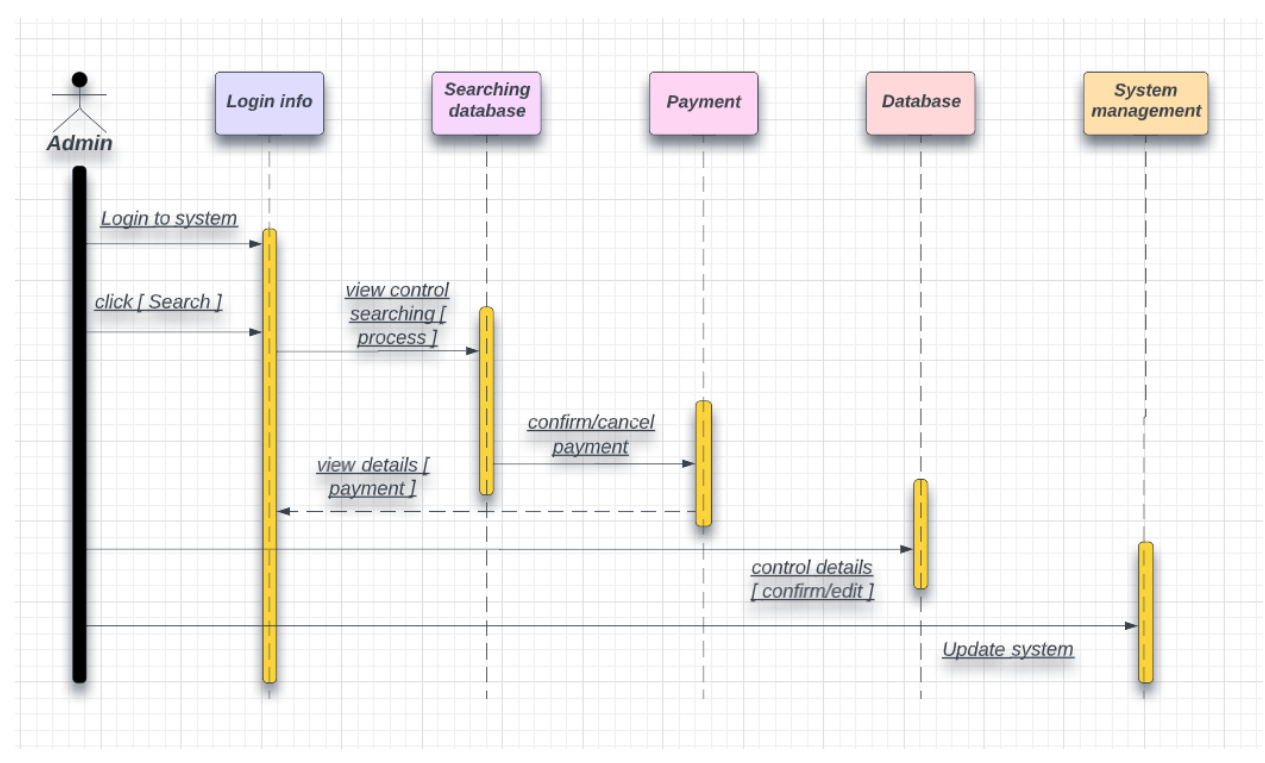

# **3.4.1 Sequence Diagram for Admin**

Figure 3.4.1: Sequence Diagram for Admin

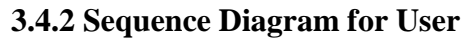

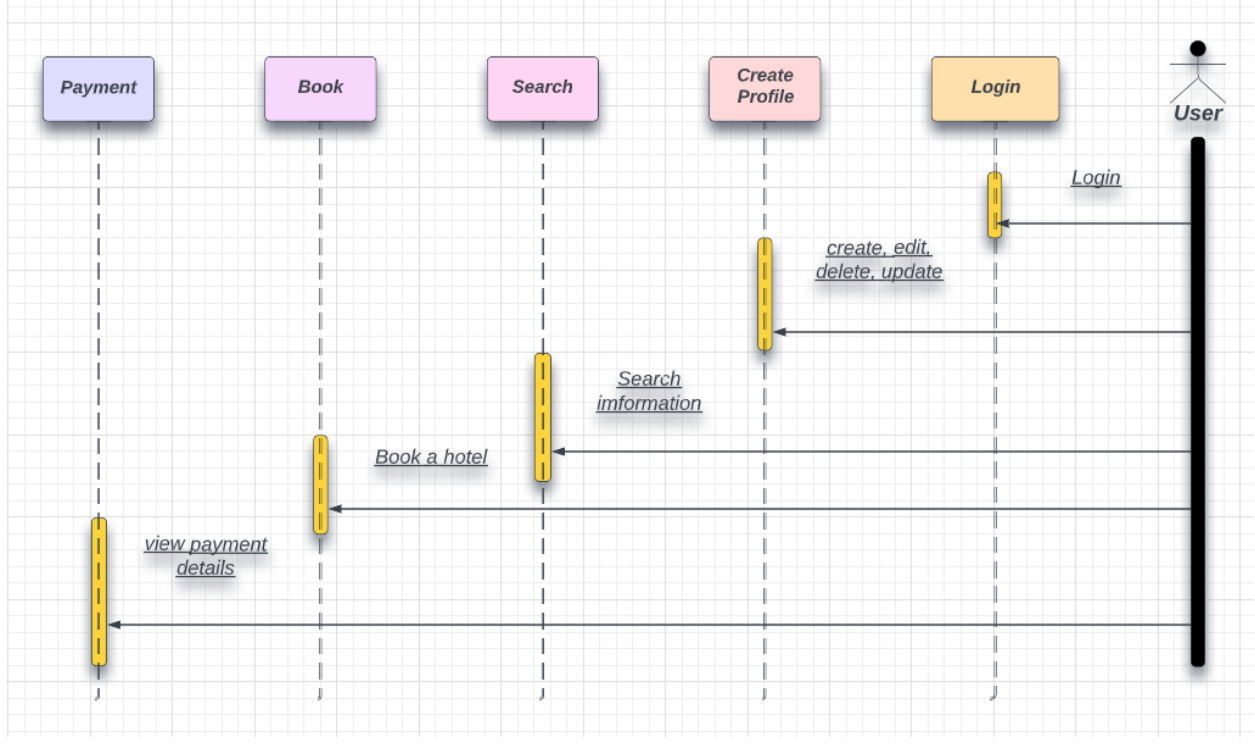

Figure 3.4.2: Sequence Diagram for User

# **3.5 Design Requirement**

Languages utilized in the development of this program include:

- Hypertext Markup Language (HTML)
- Cascading Style Sheet (CSS)
- Frameworks (JavaScript, and Bootstrap)
- PHP (Row code)
- Database (MySQL)

# **CHAPTER 4**

# **Design Specification and Implementation**

## **4.1 Design of Front-End**

#### **4.1.1 Home**

This page serves as the portal to our infrastructure. Regular visitors to our site often scan the product posts on the homepage before exploring further. If visitors don't join up or log in, they won't be able to lease anything from the homepage. Advertisement listings and information from other landing page sections can be evaluated together by users. When users join or log in, they get access to a variety of pages and positions. You can also sign up through email by showing the signup form on your screen. Users can check in to see how they're doing right now.

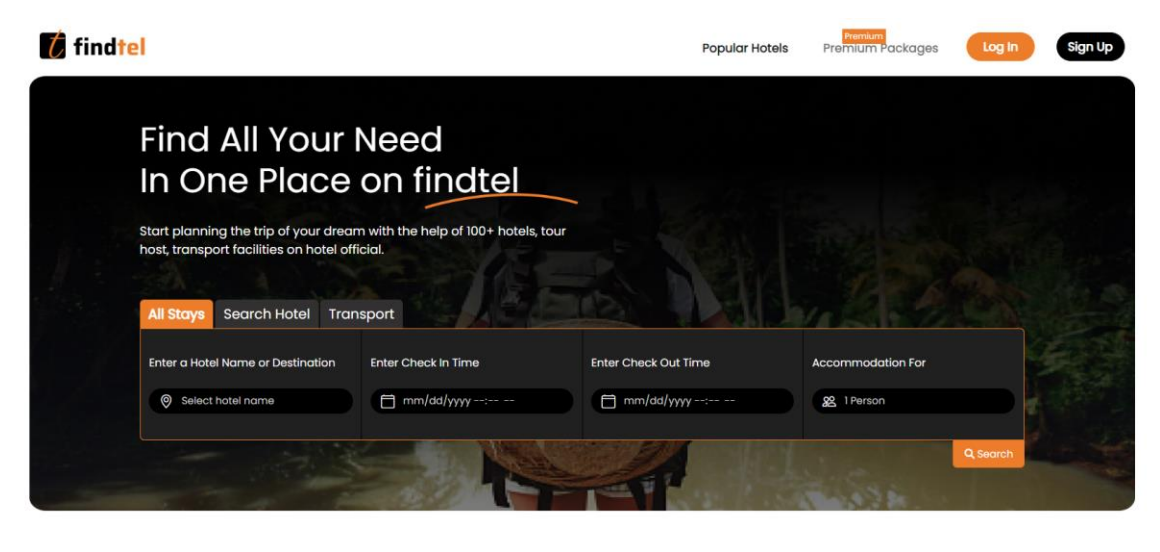

Looking for some place for your next trip?

Start planning the trip of your dreams with the help of 100+ hotels, tour, host, transport on findtel official.

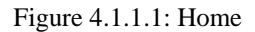

After all, you've arrived at the website where you can keep tabs on your lodging, and from here, you can easily get to your destination. Here are some necessary questions that will get you to the next section.

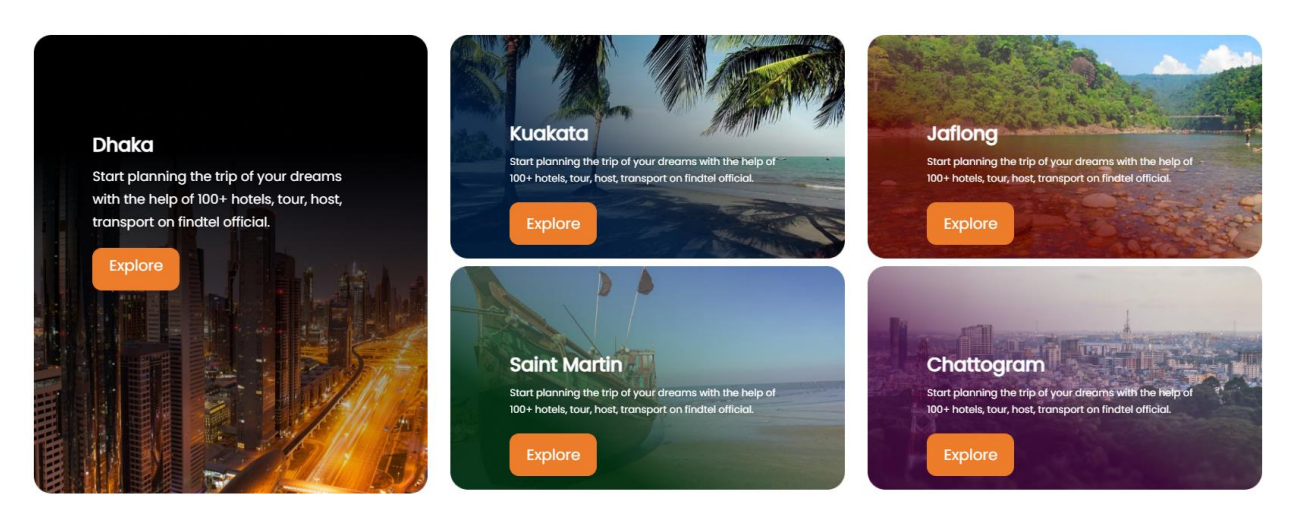

Figure 4.1.1.2: Home

Those pages are here to view the details of some specific place and it required thinks that will describe the place.

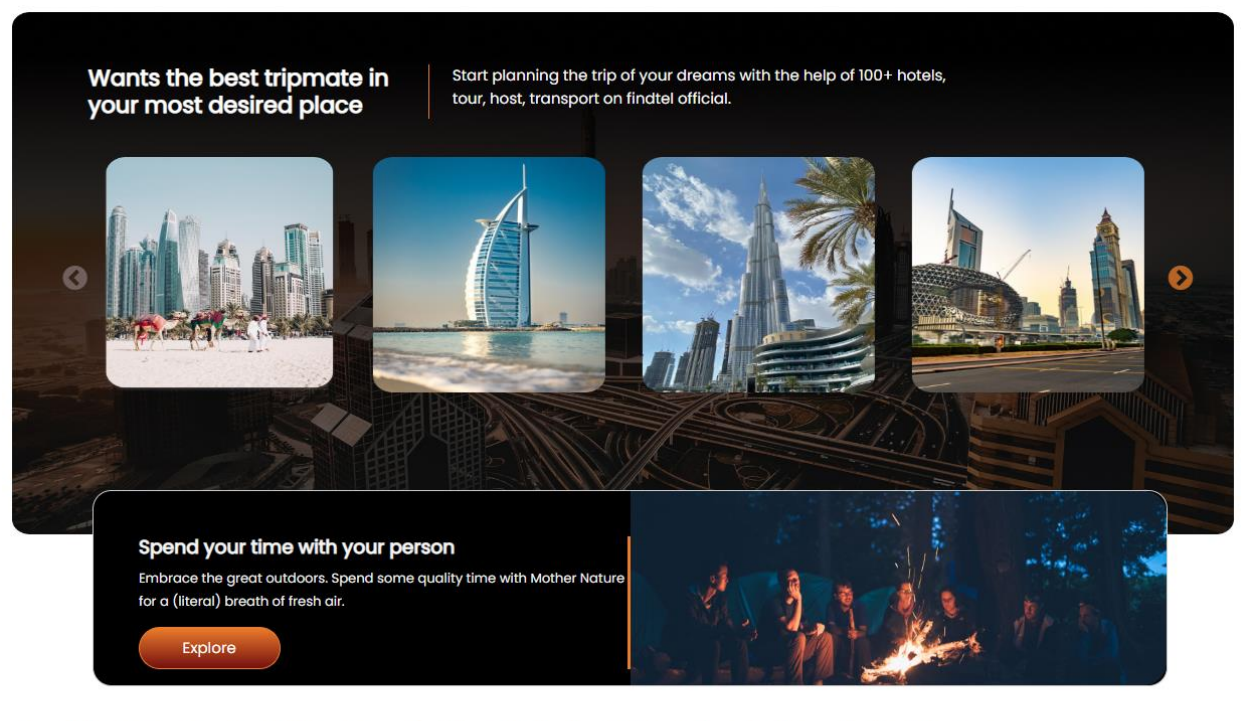

Looking for some place for your next trip?

Start planning the trip of your dreams with the help of 100+ hotels, tour, host, transport on findtel official.

Figure 4.1.1.3: Home (Best Trip)

This page is about booking hotels according to the user's required needs. Here the tourist can see the basic information about a hotel and its rating.

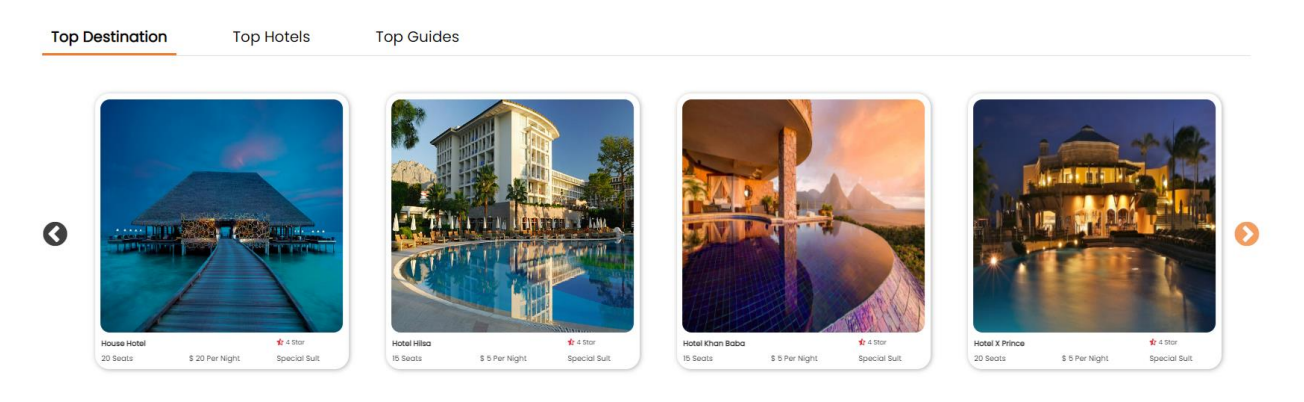

Figure 4.1.1.4: Home (Hotel)

This is the blog section for the new user, who can easily know about the unknown place.

Get inspiration for your next trip from our article written by our customers

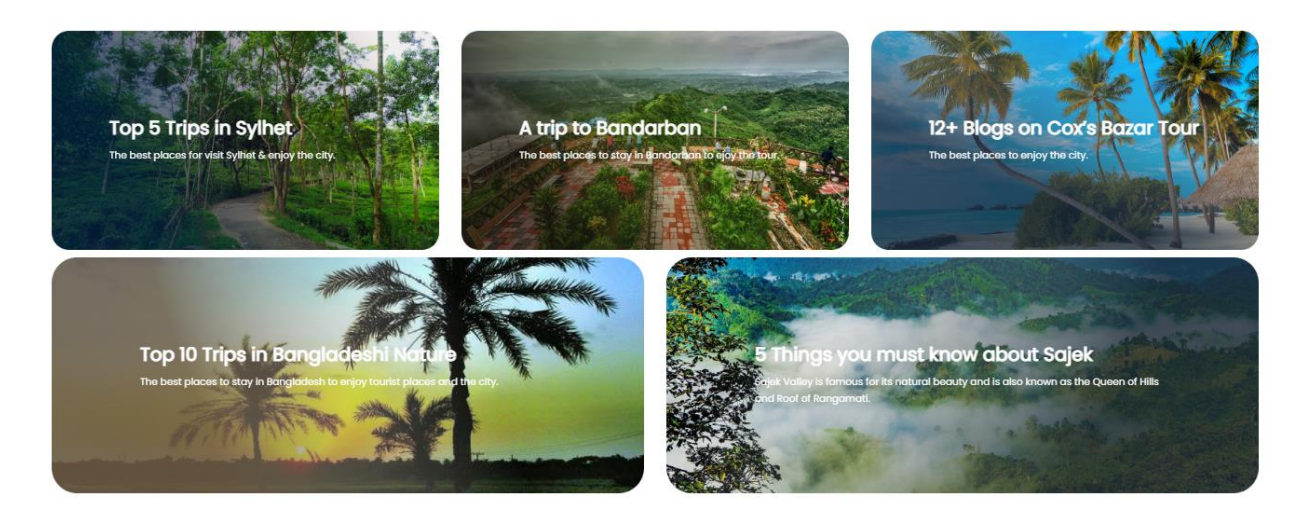

Figure 4.1.1.5: Home (Blog)

This is the technique's landing page, where users can find information regarding the system, including its Information such as your name, email address, phone number, and privacy policy, and social media outlets.

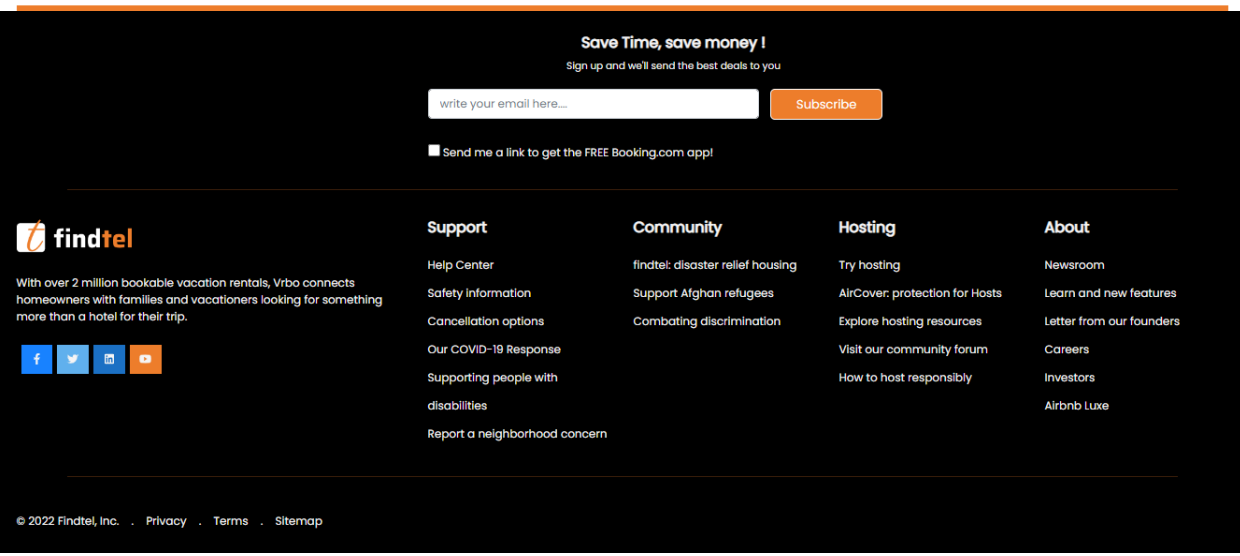

Figure 4.1.1.6: Home (Footer)

# **4.1.2 User Sign Up**

Users can create an account by providing their name, username, email address, contact number, preferred dining establishment, and preferred location, as well as a password.

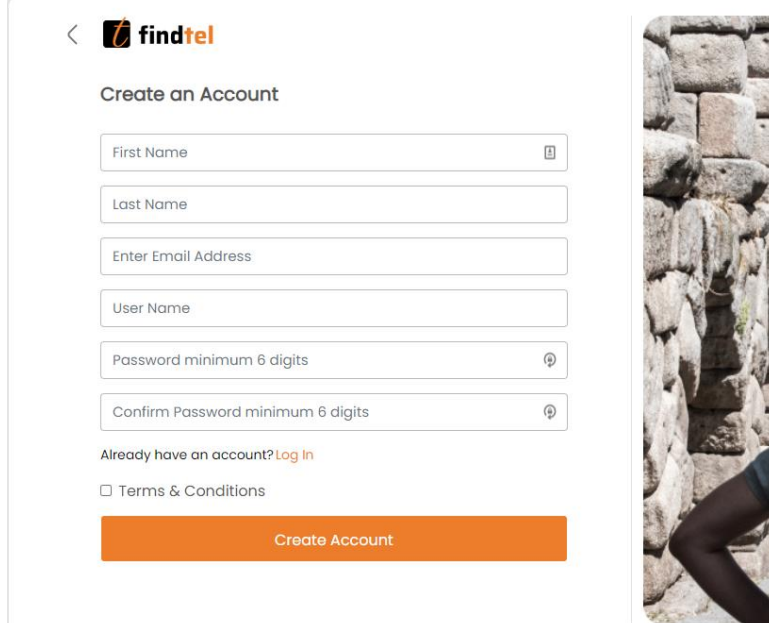

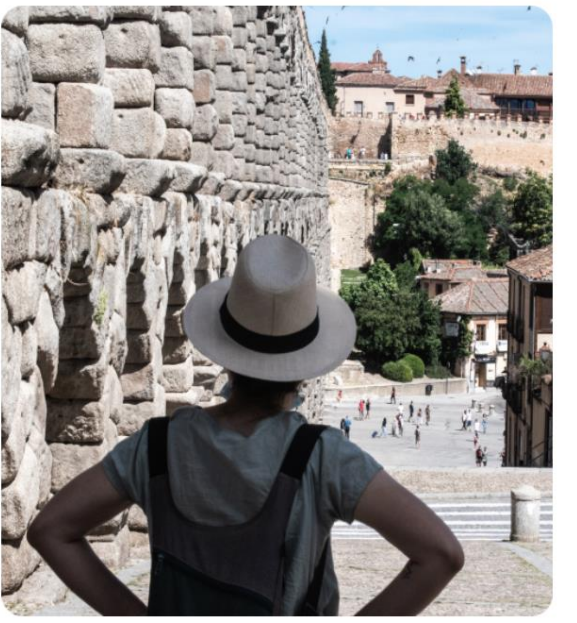

Figure 4.1.2: User Sign Up

# **4.1.3 User Sign In**

The user then enters their login and password to enter the system. After logging in, the user can plan an event, reserve their preferred venues, and hire guides as needed.

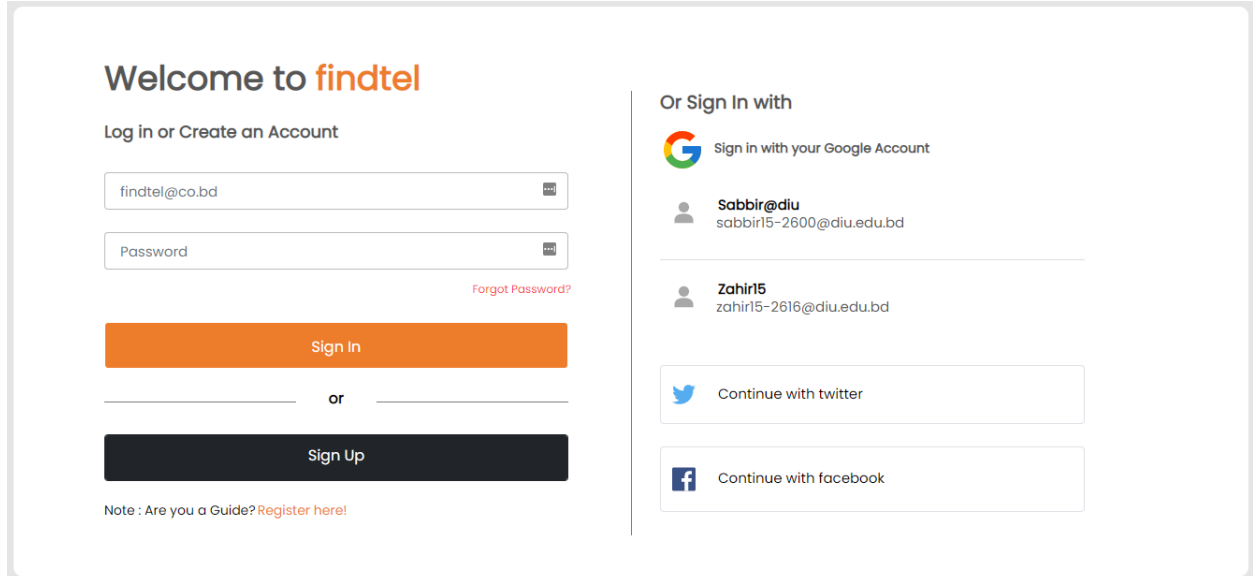

Figure 4.1.3: User Sign Up

# **4.1.4 Search Hotel**

From here the user search hotel with hotel name, check-in time, check-out time, and accommodation for "person".

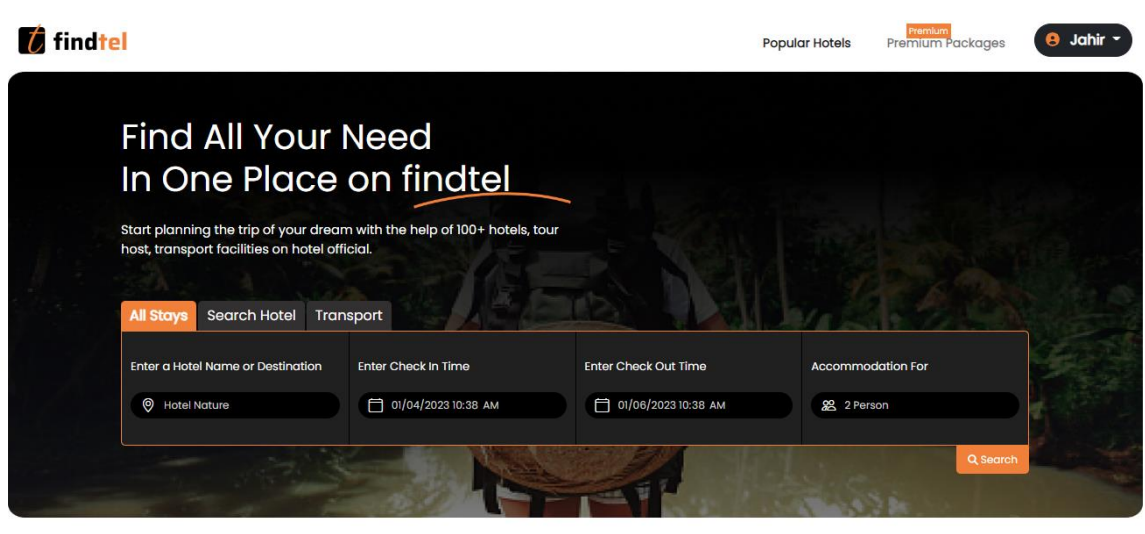

Looking for some place for<br>your n<u>ext trip?</u>

Start planning the trip of your dreams with the help of 100+ hotels, tour, host, transport on findtel official.

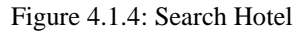

# **4.1.5 Hotel List**

Here is the hotel list according to the user's requirements.

#### Top Hotels for your searched place

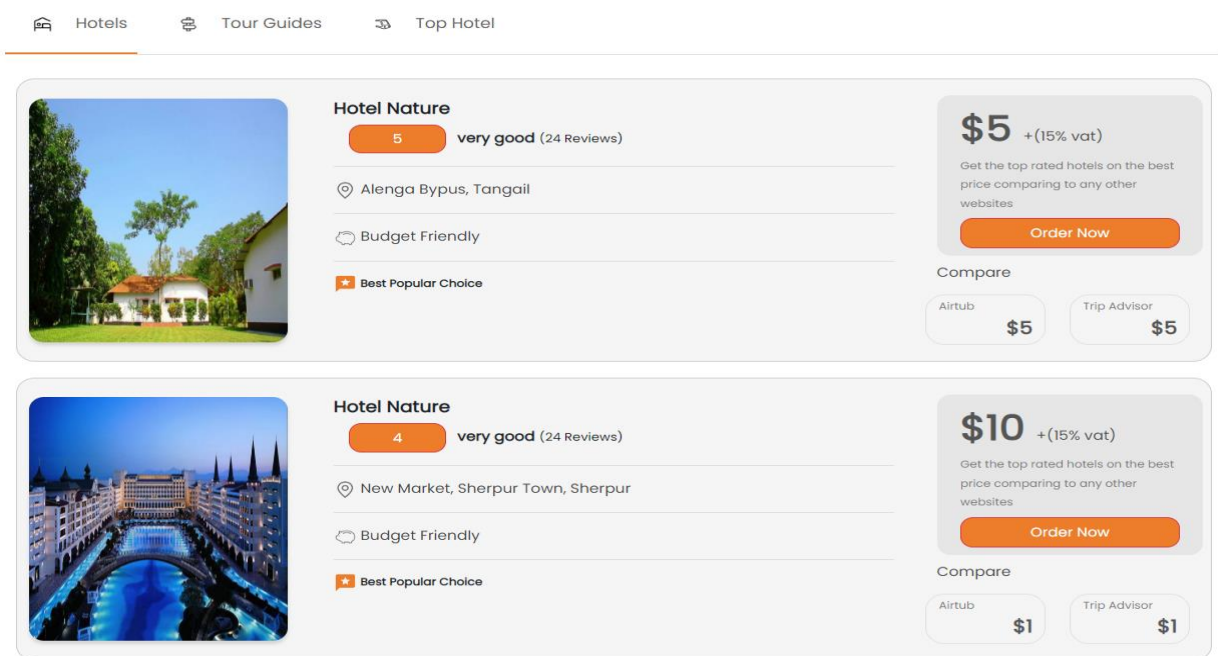

Figure 4.1.5: Hotel List

# **4.1.6 Book Hotel**

There are the details of the hotel and its requirements. Users can easily book hotels by "Continue to Book".

#### **House Hotel**

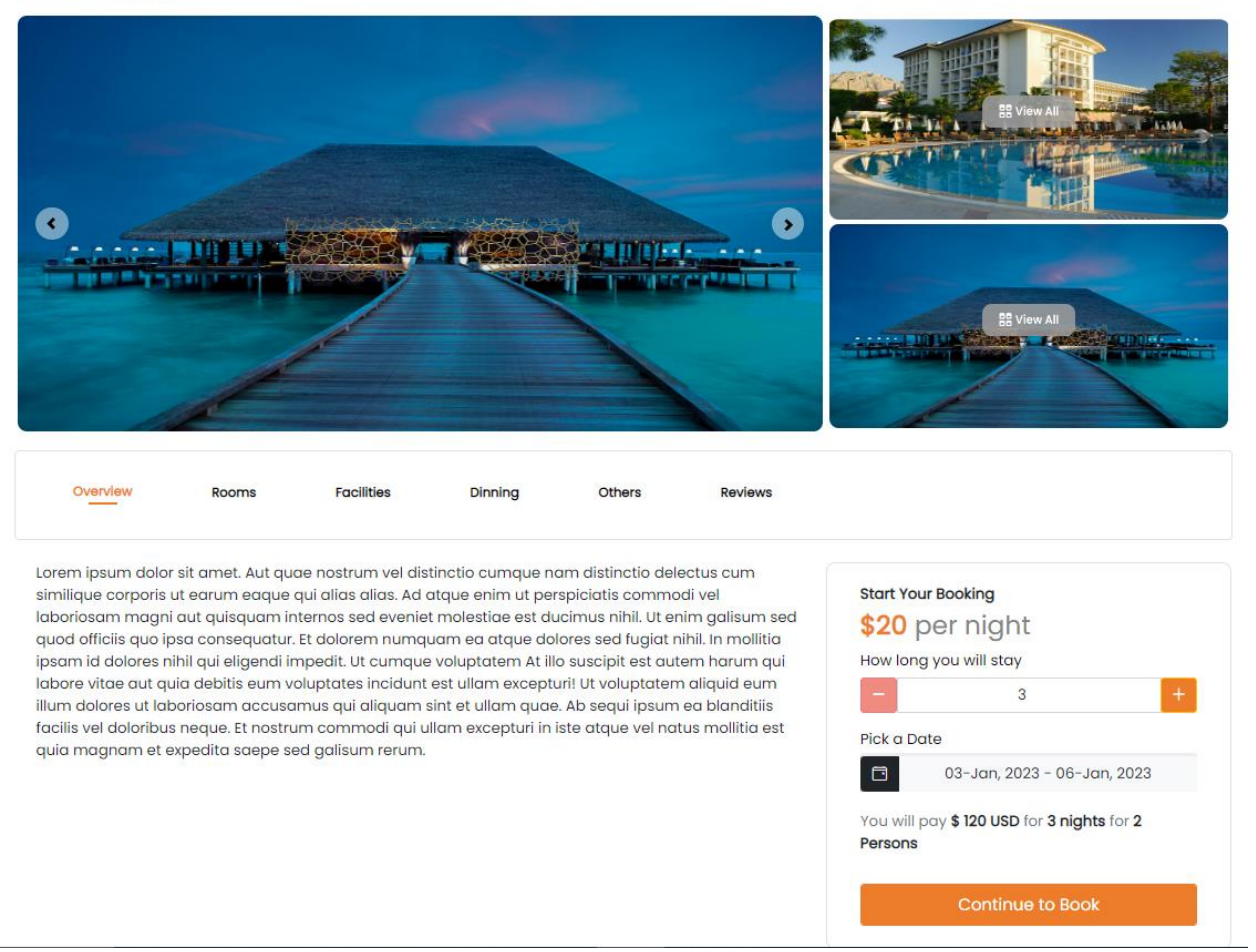

Figure 4.1.6.1: Book Hotel

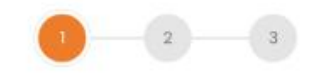

# **Booking Information**

Please fill up the blank fields below

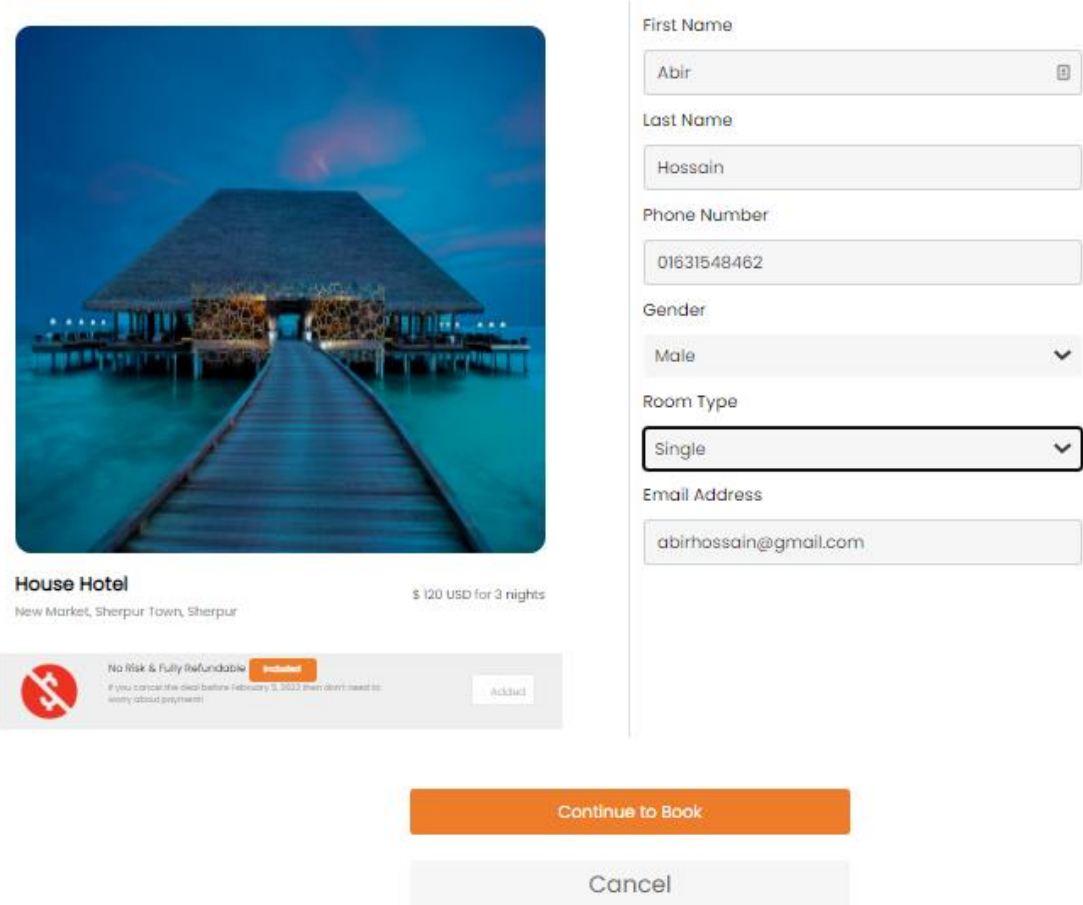

Figure 4.1.6.2: Book Hotel

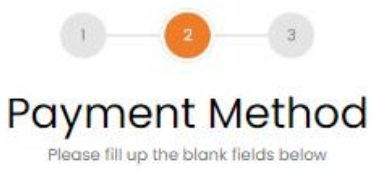

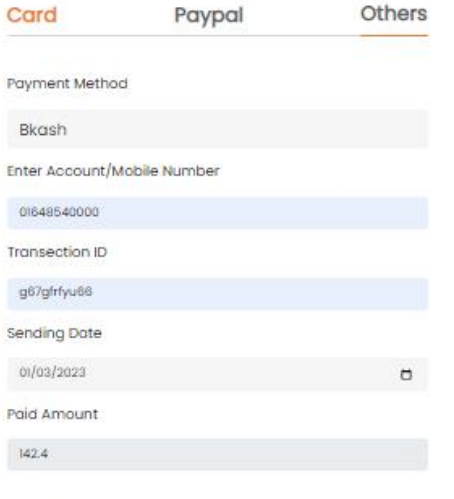

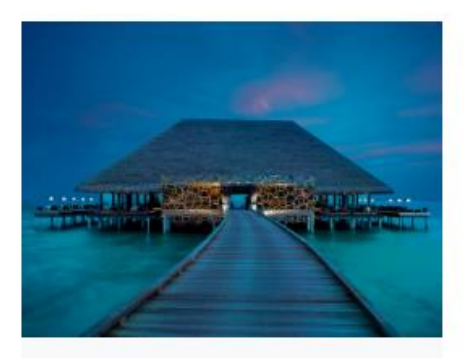

#### **House Hotel**

**Price Details** 

Room Type:Single

Check-In: 03-Jan, 2023

Check-Out: 06-Jan, 2023

# **Billing Address**

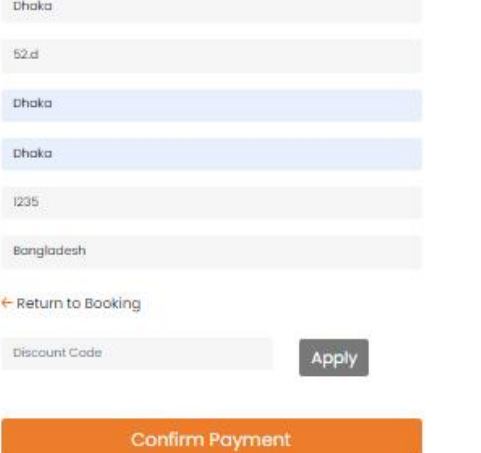

# 40 \* 3 nights **VAT 2%** Service Fee

\$120

 $$2.4$ 

\$20

Total  $$142.4$ 

Figure 4.1.6.3: Book Hotel

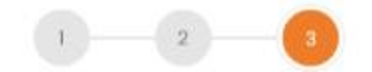

# **Yay! Payment Completed**

You have successfully completed your payment.

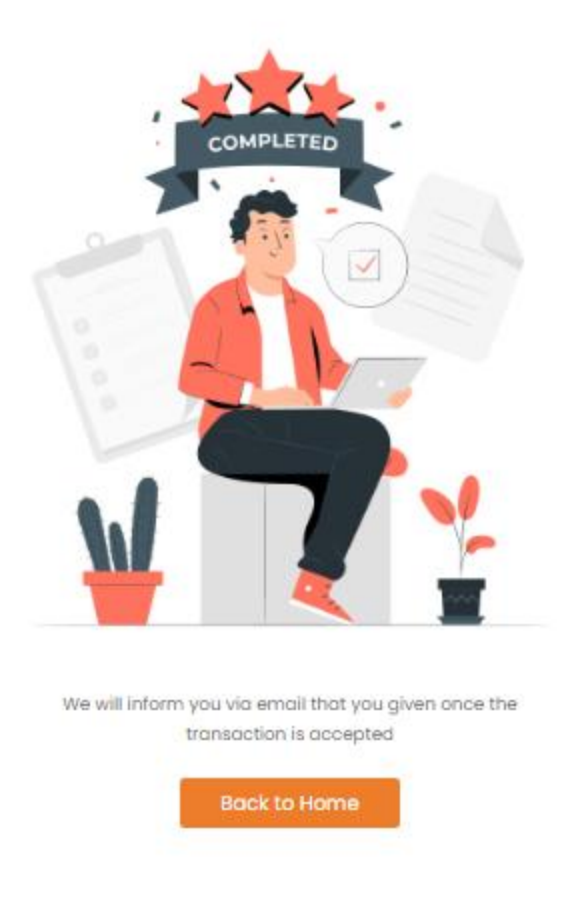

Figure 4.1.6.4: Book Hotel (Payment)

# **4.1.7 User Profile**

The majority of this section is devoted to the profile page. A user's profile, blogs, events, and the hiring of a personal assistant can all be managed from one central hub. Along the right side, you'll see the user's information..

| $\overline{t}$ findtel  | $\equiv$ |                                                               |                   |                                   | ø |  |  |  |  |  |  |
|-------------------------|----------|---------------------------------------------------------------|-------------------|-----------------------------------|---|--|--|--|--|--|--|
| Jahir<br>冊<br>user      | $^\star$ | <b>Jahir's Profile</b>                                        |                   |                                   |   |  |  |  |  |  |  |
| 晋<br>Dashboard          |          |                                                               |                   |                                   |   |  |  |  |  |  |  |
| ◎<br>Hotel Booking List |          |                                                               | Other Information |                                   |   |  |  |  |  |  |  |
|                         |          | 图                                                             | Name              | Jahir Rayhan                      |   |  |  |  |  |  |  |
|                         |          | Jahir<br>user                                                 | Email             | jahir00@gmail.com                 |   |  |  |  |  |  |  |
|                         |          | jahir00@gmail.com                                             | Username          | jahir00                           |   |  |  |  |  |  |  |
|                         |          | $\n  D ④ ② ③ ③ ④ ③ ③ ③ ③ ③ ③ ③ ③ ③ ③ ③ ③ ③ ③ ③ ③ ③ ③ ③ ③ ③ �$ | Gender            | male                              |   |  |  |  |  |  |  |
|                         |          |                                                               | Mobile Number     | 01648542154                       |   |  |  |  |  |  |  |
|                         |          |                                                               | Location          | Ashulia, Savar, Dhaka             |   |  |  |  |  |  |  |
|                         |          |                                                               | Nationality       | Bangladeshi                       |   |  |  |  |  |  |  |
|                         |          |                                                               |                   |                                   |   |  |  |  |  |  |  |
|                         |          |                                                               |                   |                                   |   |  |  |  |  |  |  |
|                         |          |                                                               |                   |                                   |   |  |  |  |  |  |  |
|                         |          |                                                               |                   | 2022, made with V by FindTel Team |   |  |  |  |  |  |  |

Figure 4.1.7: User Profile

# **4.1.8 FAQ (Frequently Asked Questions)**

In this section, users will find answers to frequently asked questions.

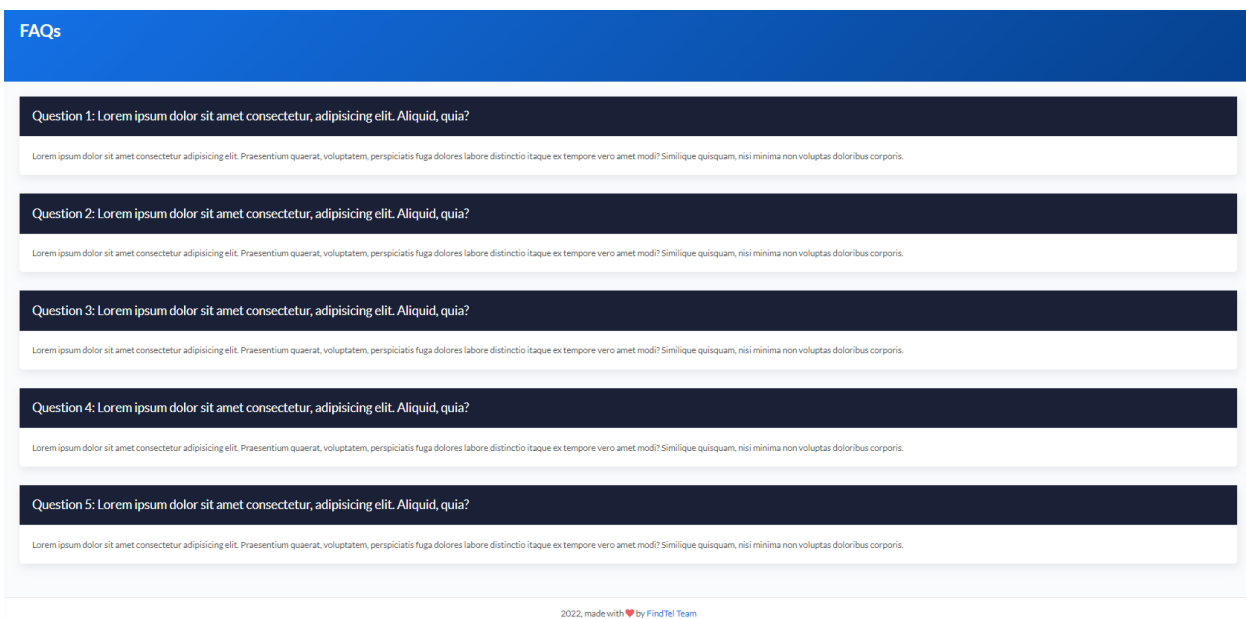

Figure 4.1.8: FAQ (Frequently Asked Questions)

# **4.1.9 Contact Us**

The tourist guide manager can be accessed from this section. They can talk about their experiences with this platform. Input from users can be used to determine where improvements are needed.

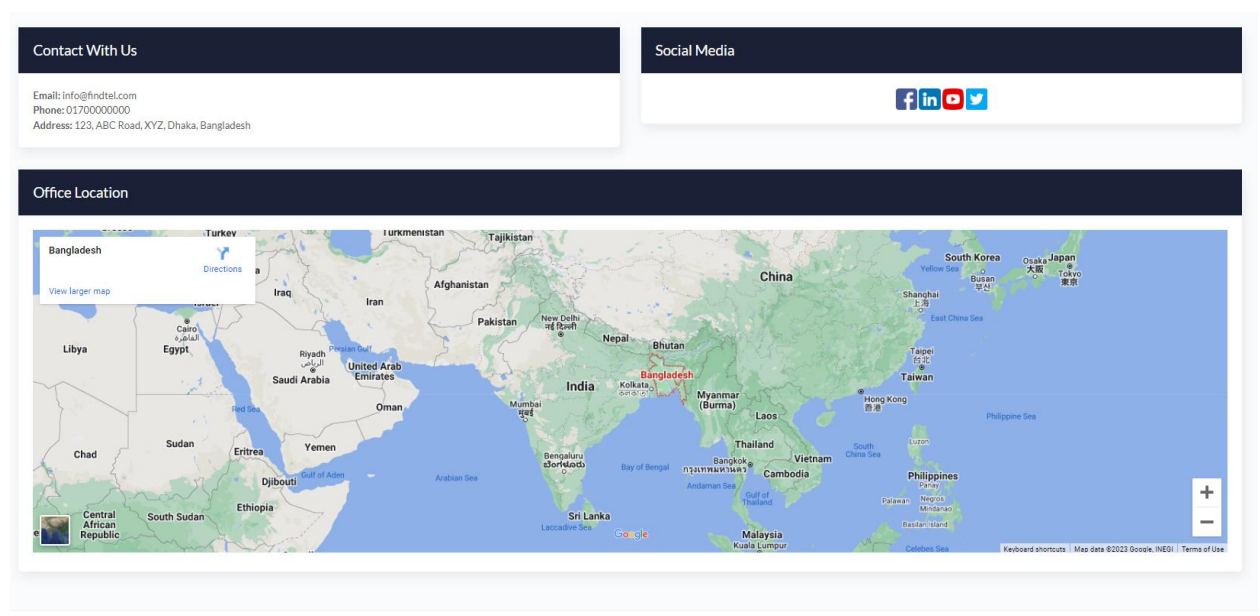

2022, made with v by FindTel Team

Figure 4.1.9: Contact Us

#### **4.2 Design of Back-End**

#### **4.2.1 Admin Panel Dashboard**

Within the control panel, we've applied the official skin. All of the administrative platform's tools will need to be trimmed down to this size. The Admin Forum presents information in a tabular format. Due to the admin forum, the admin may build, update, remove, modify, and display all data. The administrator has to log in in order to use the administrator panel. When an administrator logs on, they will be sent straight to the forum admin dashboard.

| $\int$ findfel $\equiv$               |        |                                                                                                    | $\bullet$ |
|---------------------------------------|--------|----------------------------------------------------------------------------------------------------|-----------|
| Sabbir<br>admin<br>G)                 | $\sim$ | <b>Findtel Overview</b>                                                                                                    |           |
| <b>Oashboard</b>                      |        |                                                                                                    |           |
| $\frac{0}{20}$ User List              |        | Available Hotels<br><b>Total Users</b><br><b>Total Hotels</b><br>Booked Hotels<br>$\mathbf{r}$<br>圓<br>n<br>$\circ$<br>17<br>6<br>6 |           |
| $\mathbf{R}$ Hotels List              |        |                                                                                                    |           |
| Booked Hotels                         |        | Total Booking orders<br>Total Subscribers                                                                                           |           |
| 11 Available Hotels                   |        | $\mathbf{Z}$<br>Ø<br>29<br>$\overline{2}$                                                                                           |           |
| E Packages                            |        |                                                                                                    |           |
| Hotel Booking List                    |        |                                                                                                    |           |
| $\overline{\mathbb{B}}^n$ Subscribers |        |                                                                                                    |           |
|                                       |        |                                                                                                    |           |
|                                       |        |                                                                                                    |           |
|                                       |        |                                                                                                    |           |
|                                       |        |                                                                                                    |           |
|                                       |        |                                                                                                    |           |
|                                       |        |                                                                                                    |           |
|                                       |        |                                                                                                    |           |
|                                       |        | 2022, made with V by FindTel Team                                                                                                   |           |

Figure 4.2.1: Admin Panel Dashboard

# **4.2.2 User List**

This is the user's list, along with some additional details.

| <b>All Users</b>              |                      |                        |                         |                      |                        |                | + Add New Users                                 |
|-------------------------------|----------------------|------------------------|-------------------------|----------------------|------------------------|----------------|-------------------------------------------------|
| Show $10 \times$ entries      |                      |                        |                         |                      |                        | Search:        |                                                 |
| SN.<br>t.                     | First Name<br>11     | <b>Last Name</b><br>n. | Email                   | Username<br>n.<br>n. | <b>User Type</b><br>11 | Action         | 11                                              |
| $\mathbf{1}$                  | Md. Muiduzzaman.     | Mahim                  | muidmahim@gmail.com     | muiduzzaman1         | admin                  | $\mathbf{R}$   | $\mathbf{x}$                                    |
| $\overline{2}$                | First                | Account                | firstaccount@gmail.com  | firstaccount         | user                   | 冒              | $\boldsymbol{\times}$                           |
| $\mathbf{3}$                  | Sabbir               | Ahamed                 | sabbir10r@gmail.com     | Sabbin               | admin                  | $\blacksquare$ | $\mathbf{x}$                                    |
| $\overline{4}$                | Ab                   | Cd                     | abcd@gmail.com          | abcd                 | user                   | R              | $\boldsymbol{\times}$                           |
| 5                             | Sabbir               | Ahamed                 | sabbir.hello1@gmail.com | Sabbir               | user                   | $\blacksquare$ | $\mathbf{x}$                                    |
| 6                             | Sajid Hossain        | qeqt                   | test2@gmail.com         | ew3s3DSW3            | user                   | ø              | $\boldsymbol{\times}$                           |
| 7                             | 2Z                   | uq                     | azhar64100@gmail.com    | azhar64@gm.co        | user                   | $\blacksquare$ | $\mathbf{x}$                                    |
| 8                             | <b>Jared Farrell</b> | <b>Briar Wise</b>      | rony@gmail.com          | Donna Sawyer         | user                   | ■              | $\boldsymbol{\times}$                           |
| $\mathcal{Q}$                 | To:                  | Be                     | tobe@gmail.com          | tobe                 | user                   | $\mathbb R$    | $\mathbf{x}$                                    |
| 10                            | to                   | do                     | todo@gmail.com          | todo                 | user                   | R              | $\boldsymbol{\mathsf{x}}$                       |
| Showing 1 to 10 of 16 entries |                      |                        |                         |                      |                        | Previous       | $\begin{bmatrix} 1 \end{bmatrix}$<br>$2$   Next |

Figure 4.2.2: User List

# **4.2.3 Add Hotel**

The administrator is able to add hotels with the necessary details.

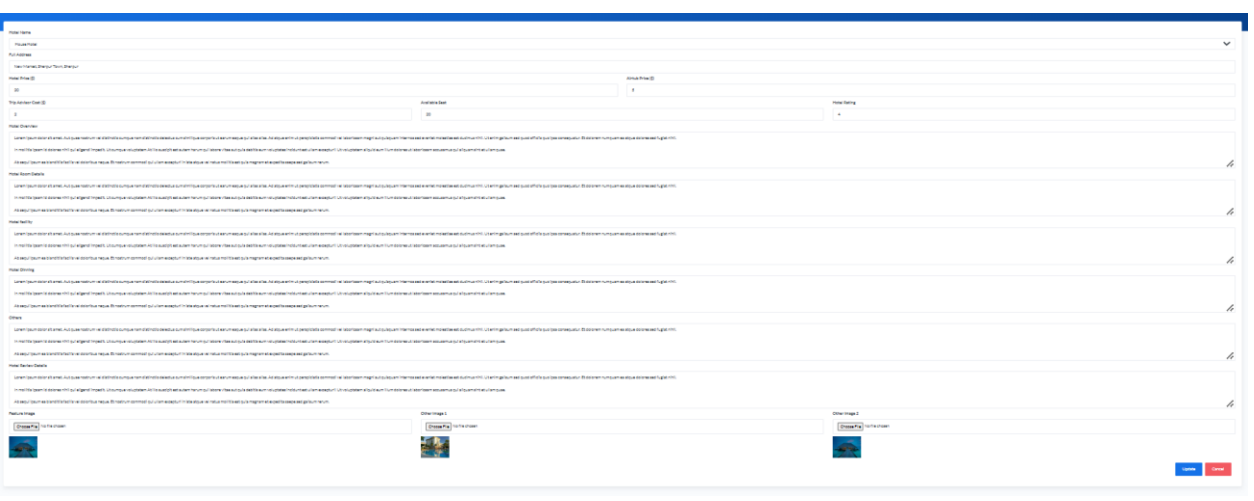

Figure 4.2.3: Add Hotel

# **4.2.4 Hotel List**

These are the hotels that the administrator has added to the list.

| <b><i>C</i></b> findtel<br>$\equiv$             |                          |                             |                                             |                  |                         |               |                       |                                   |    |                     |                                         |    |             |                         | ◎                                                                                         |
|-------------------------------------------------|--------------------------|-----------------------------|---------------------------------------------|------------------|-------------------------|---------------|-----------------------|-----------------------------------|----|---------------------|-----------------------------------------|----|-------------|-------------------------|-------------------------------------------------------------------------------------------|
| Sabbir<br>圈<br>$\pi$<br>admin                   | <b>All Hotel Details</b> |                             |                                             | + Add Hotel Name |                         |               |                       |                                   |    | + Add Hotel Details |                                         |    |             |                         | E Only Hotel List                                                                         |
| 带<br>Dashboard                                  | Show                     | $\vee$ entries              |                                             |                  |                         |               |                       |                                   |    |                     |                                         |    | Search:     |                         |                                                                                           |
| <b>B</b> User List<br><b>Hotels List</b><br>圓   | $SN_{\uparrow}$          | Hotel Name<br>11            | Address                                     | -11              | Hotel<br>Cost           | 11.           | Airtub<br>511<br>Cost | <b>Trip Advisor</b><br>Cost       | 31 | Available<br>Seats  | Hotel<br>$\mathbb{H}$<br><b>Ratings</b> | 31 | Image<br>31 | Action                  | TE.                                                                                       |
| 且<br>Booked Hotels                              | 1                        | House Hotel                 | New Market, Sherpur Town, Sherpur           |                  | 20                      | 5             |                       | $\,2\,$                           |    | 20                  | $\sim$                                  |    |             | $\boxtimes$             | $\pmb{\times}$                                                                            |
| ØΙ.<br>Available Hotels<br><b>Fig.</b> Packages | $\overline{2}$           | Hotel Hilsa                 | Noya Para, Jamalpur Town, Jamalpur          |                  | $\overline{\mathbf{S}}$ | 2             |                       | $\overline{5}$                    |    | 15                  | $\frac{A}{2}$                           |    |             | $\overline{\mathbf{z}}$ | $\pmb{\times}$                                                                            |
| Ø<br>Hotel Booking List                         | $\overline{3}$           | Hotel Khan<br>Baba          | Ganginarpar, Mymensingh Town,<br>Mymensingh |                  | 5                       | 5             |                       | 5                                 |    | 15                  | $\ddot{a}$                              |    | <b>Tick</b> | $\mathbf{R}$            | $\pmb{\times}$                                                                            |
| $\Box^{\mu}$<br>Subscribers                     | 4                        | Hotel X Prince              | Chowrasta, Gazipur                          |                  | 5                       | $\mathcal{S}$ |                       | $\mathbf{2}$                      |    | 20.                 | $\frac{4}{3}$                           |    | $-20o$      | $\mathbf{z}$            | $\pmb{\times}$                                                                            |
|                                                 | $\tilde{5}$              | Hotel Nature                | Alenga Bypus, Tangail                       |                  | 5.                      | .5            |                       | 5                                 |    | 10                  | $\overline{5}$                          |    | <b>BASE</b> | $\overline{\mathbf{g}}$ | $\pmb{\times}$                                                                            |
|                                                 |                          | Showing 1 to 5 of 6 entries |                                             |                  |                         |               |                       |                                   |    |                     |                                         |    |             | Previous                | $\begin{array}{ c c c }\hline \textbf{1} & \textbf{2} & \text{Nest} \\\hline \end{array}$ |
|                                                 |                          |                             |                                             |                  |                         |               |                       |                                   |    |                     |                                         |    |             |                         |                                                                                           |
|                                                 |                          |                             |                                             |                  |                         |               |                       |                                   |    |                     |                                         |    |             |                         |                                                                                           |
|                                                 |                          |                             |                                             |                  |                         |               |                       |                                   |    |                     |                                         |    |             |                         |                                                                                           |
|                                                 |                          |                             |                                             |                  |                         |               |                       | 2022, made with C by FindTel Team |    |                     |                                         |    |             |                         |                                                                                           |

Figure 4.2.4: Hotel list

# **4.3 Interaction Design and User Experience (UX)**

With this in mind, we have worked hard from the start to streamline the user experience and shorten the time it takes for them to perform their desired action on our site. In addition, we do user research, interview a sample of users, and collect their opinion on the optimal flow for the hotel booking process. And that allows us to have some novel realizations and put them into practice. We have worked on a variety of areas, from login authentication to payment gateways, to ensure that the user experience is consistently pleasant.

## **4.4 Implementation Requirements**

Every project has a requirement as we had; our initial target was that we will work with hotel management and tourism. Then after starting the work, we will focus more on hotel booking for the first phase and do tourism and tour guide things a bit later and we will interconnect all of them in the coming days.

After that, we will suggest a hotel for a user such as when he will check in and check out or his preferred location so that he can book a hotel online on our platform. He can complete the payment for his booking.

# **CHAPTER 5**

# **Implementation and Testing**

#### **5.1 Implementation of Database**

This document serves as a guide for setting up a database in MySQL Workbench. Select File > Create Schema to build the database structure. If you're satisfied with the name you've given the schema, click Apply (findtel). Click Apply in the Apply SQL Script to Database window to run the SQL query that creates the schema.

• Finalize your work by clicking here. The new, tableless schema is displayed in the left pane. Access the Server menu and select Users and Privileges to create a new user account. You can finish the screen by entering the information requested above.

• In the Server menu, choose Options File, and then click the Networking submenu. Maximum packet size should be increased to at least 256M. (it should be at the top). When a new window appears, select the checkbox labeled "Apply." You may learn more about MySQL by reading its official documentation.

## **5.2 Implementation of Front-end Design**

Data, structure, and other records are all part of the database architecture, which we've covered together with software development strategies in this section. Other initiatives to enhance this app are as follows: Examples include UCD, DFD, a Sequence Diagram, or a Data Flow Diagram.

The software was developed using the following languages: Coding languages and frameworks: HTML, CSS, JavaScript, and Bootstrap

# **5.2.1 Hypertext Markup Language (HTML)**

HTML is a programming language that is used to construct the structure and aesthetic of every website. HTML is always present whenever we go to a website and look around. The first HTML elements were given by Tim Berners-Lee and the CERN group in 1991, and the wad was developed in 1993. It was an easy to understand dialect.  $^{[7]}$ 

# **5.2.2 Cascading Style Sheet (CSS)**

Cascading style sheets (CSS) is a style sheet language used to demonstrate the visual style and semantic meaning of a markup record. Sites with user interfaces frequently employ cascading style sheets (CSS) to alter the visual presentation of HTML pages. [8] Using CSS, we can give our dated HTML framework a modern appearance and encourage people to visit our site more often. In 1994, the proposal to adopt this language for web styling was made public.

# **5.2.3 JavaScript**

Consumer pre-programming language, or JavaScript, is a programming language that is not wanted from Java. This language is only used for creating webpages. Assembled by Brendan Eich, it is commonly known as the ECHA Script.

## **5.2.4 Bootstrap**

Bootstrap is a CSS framework that can simplify the process of making a website. Twitter first released Bootstrap on GitHub in August of 2011.

# **5.2.5 Requirement Prosperity**

- PHP (Row code)
- MySQL

#### **5.2.5.1 PHP**

When it comes to web development, PHP is a server-side scripting language that can be integrated into HTML. It's used for everything from managing databases and sessions to creating full-fledged e-commerce sites with dynamic content. It works in tandem with a wide range of databases, including MySQL, PostgreSQL, Oracle, Sybase, Informix, and Microsoft SQL Server.

## **5.2.5.2 MySQL**

MySQL, created by the open-source community and powered by ORACLE Corporation, is a database management system that can function on a wide variety of platforms and technologies. As a result, it opens the door to a plethora of storage options by facilitating access to a wide range of predetermined ends. In addition to these features, it is also longlasting, resilient, and very secure, making it a great investment. [9]

The most vocal advocate for Monty Widenius's daughter inspired the names "My" and "SQL," a reduction in the language of "Organized Question." Here therefore is the  $My + SQL = 'MySQL' social structure of modern Sweden.$ 

#### **5.3 Testing Implementation**

Its primary goal is to automate web applications for the purposes of testing, but it is not the only thing it can do. Admin tasks that are performed online and are inconvenient can (and really should be) be automated.

# **5.4 Test Results and Reports**

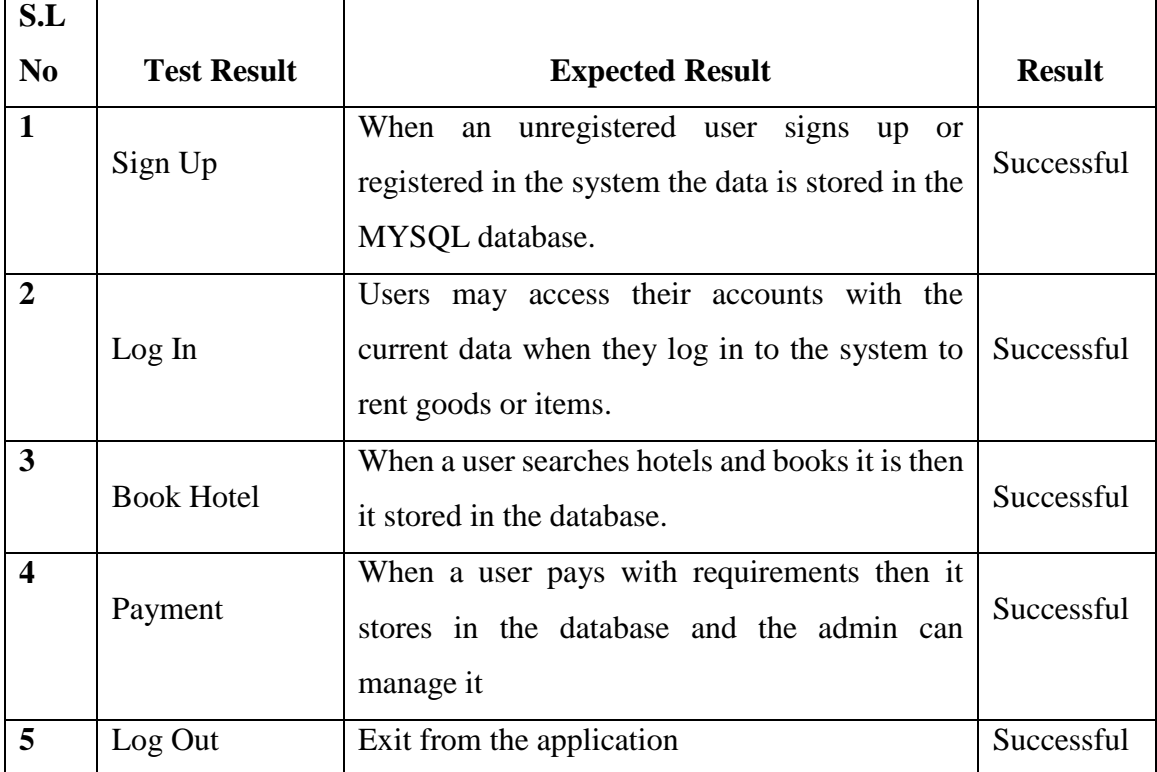

# Table 5.4: Result of the Testing

#### **CHAPTER 6**

# **Impact on Society, Environment and Sustainability**

#### **6.1 Impact on Society**

You would not expect an online service to provide travelers with the same level of security, convenience, and low prices that they enjoy. You'll change your mind after giving it a try. This dynamic online platform helps to further illustrate how a society that has received widespread praise for facilitating communication, collaboration, innovation, and comprehensive guidance has developed. Corporate travel websites have a remarkable impact on society. These businesses must make sure they cater to a new generation of representatives by providing them with a flexible and considerable opportunity for instruction and by understanding the value of sophisticated travel information. The application may help society in the following five believable ways, proving that there is a greater need than ever to adopt this cutting-edge teaching method.

#### **6.2 Impact on Environment**

People's lives today are stressful and busy due to their work commitments. Therefore, they must reconnect with nature to overcome their feelings of sadness and weariness. Only travel can infuse their lives with new energy. People from all over the world can use our online platform to access service, and relax on a trip that you know will go well.

#### **6.3 Ethical Aspects**

A trip is one of the best gifts you can give yourself. The sensations are thrilling. a chance to open one's mind to the hope and assurance of creating something new. A period for curiosity and self-discovery. To make this trip enjoyable, we have also set up this online travel platform. With the help of this web platform, we are assisting travelers and highlighting the advantages of travel for them. In a discussion on the honor and wellbeing of visitors, we emphasize moral questions linked to worth and diversity, observation and permission, and identification and secrecy. We ask questions to encourage additional research on the topics brought up in this dialogue rather than attempting to settle them.

#### **6.4 Sustainability Plan**

Who doesn't want to take a trip? The hobby of visiting the nation's historical sites is practiced by almost everyone. Though they have adequate time and money, it is frequently seen that they still require more to fully enjoy their journey. Therefore, their wish to visit the nation still needs to be granted. We are using this platform to help these travelers achieve their unmet aspirations. Travelers may quickly and affordably secure their safety by using this application. Our platform's offerings are easily accessible to tourists. A tourist can engage a guide to make his or her trip more accessible. A tourist will have a clear understanding of any intriguing location beforehand, ensuring that his time and money are well-spent. The visitor can speak with the admin directly at any moment.

# **CHAPTER 7 Conclusion and Future Scope**

# **7.1 Conclusion**

In this section, I want to express my sincere gratitude to Tania Khatun maam, our honored advisor. We were able to successfully develop this system with his assistance. We are all working hard in the modern world. We should go somewhere for our refreshments. So now we all know that tourism is a big and growing industry all over the world and the hotel business is also expanding at a very fast rate. In such a situation we want to create a platform where this platform will create a bridge between these two. People will be able to quickly locate their preferred location with the aid of this method. Additionally, he will be able to hire a guide. Additionally, he will be able to know in advance the specifics of his travel expenses. An expanded, better internet platform was what we sought to build. So, attempting to create this project from that notion. We can guarantee that this approach will increase people's interest in traveling. We also contribute to system development so that, should there be any issues with the project in the future, we can fix them and make the system more user-friendly for tourists.

#### **7.2 Scope for Further Development**

Our mission is to assist travelers who have a strong desire to travel but are unable to do so due to a lack of resources (time, money, or knowledge). Those who are hesitant to believe different travel providers. Tourists will be able to choose the location of their choosing after using this technology. They will be able to select hotels based on their budget. With the help of this system, they will be able to acquire comprehensive information about the hotels and restaurants in the area as well as know in advance how much it will cost to travel there. We'll work to update the system in the future so that travelers can make hotel reservations before leaving.

Helping tourists is always our top concern, and this spark will always motivate us to do so.

# **REFERENCES:**

- [1] Stephen J. Page, "Tourism Management (5th ed.). Routledge" Tourism, Hospitality and Events, Available: https://doi.org/10.4324/9781315768267
- [2] Lina Zhong, Sunny Sun, Rob Law, "Movement patterns of tourists Tourism Management", Volume 54, 2016, pp. 196-208
- [3] Metin Kozak, Mike Rimmington, " Measuring tourist destination competitiveness: conceptual considerations and empirical findings, " School of Hotel and Restaurant Management, Available: https://doi.org/10.1016/S0278-4319(99)00034-1
- [4] Craig Webster, Stanislav Ivanov "Transforming competitiveness into economic benefits: Does tourism stimulate economic growth in more competitive destinations?" Tourism Management, Volume 40, 2014, pp. 137-140
- [5] Wang Y., Yang Y., Huang S.S., Huang L., Sun W. "Effects of air quality and weather conditions on Chinese tourists' emotional experience" Journal of Hospitality and Tourism Management, Volume 48, 2021
- [6] Bahja F., Hancer M. "Eco-guilt in tourism: Do tourists intend to behave environmentally friendly and still revisit?" Journal of Destination Marketing and Management, Volume 20, 2021
- [7] Geeksforgeeks, "HTML | Introduction," Geeksforgeeks, 15 October 2021. [Online]. Available: https://www.geeksforgeeks.org/html-tutorials/?ref=lbp. [Accessed 1 10 2021].
- [8] Geeksforgeeks, "CSS Introduction," Geeksforgeeks, 16 10 2021. [Online]. Available: https://www.geeksforgeeks.org/css-tutorials/?ref=lbp. [Accessed 1 10 2021].
- [9] Daniel J. Fernandez & John D. Fernandez (2008) Agile Project Management —Agilism versus Traditional Approaches, Journal of Computer Information Systems, 49:2, 10-17, DOI: 10.1080/08874417.2009.11646044

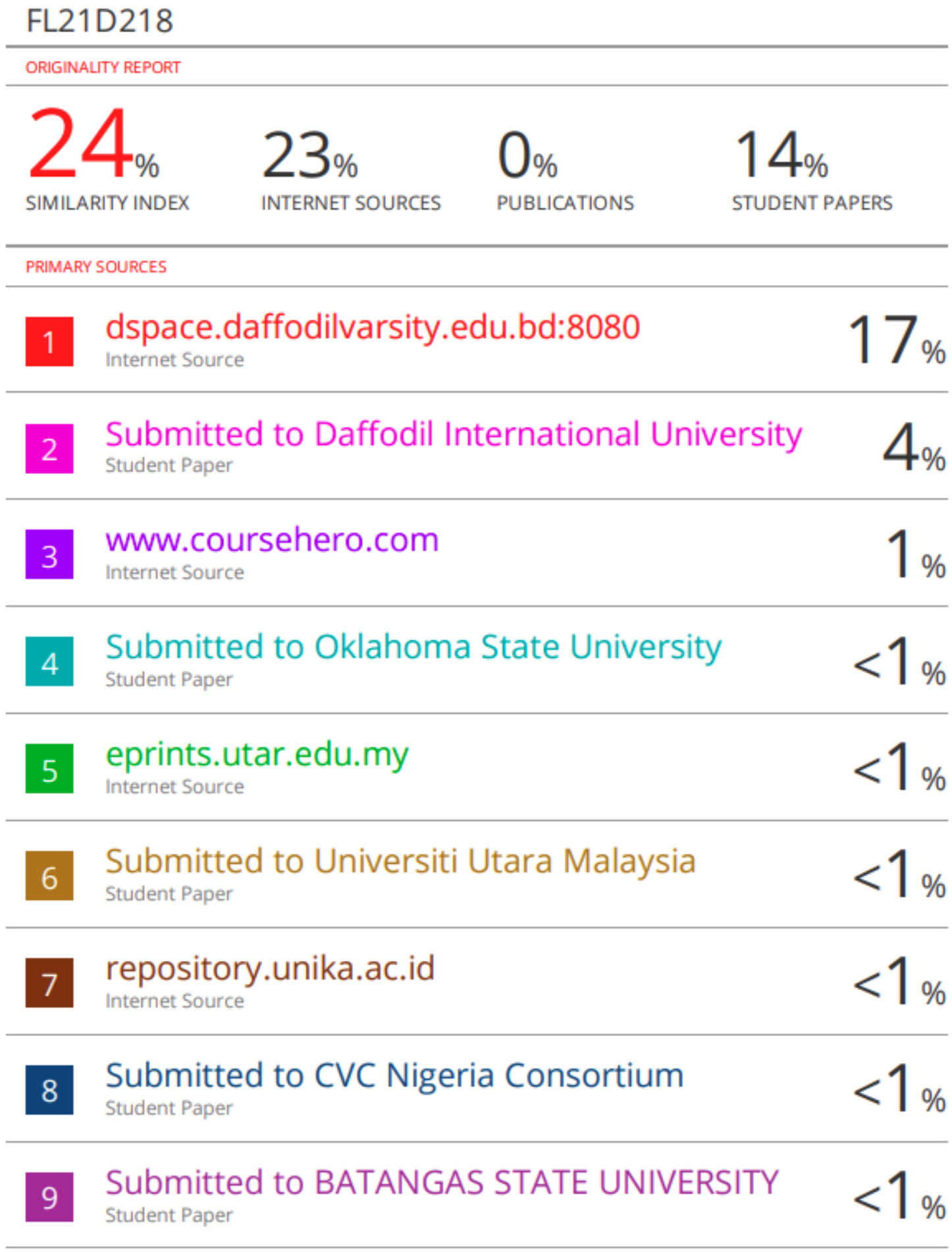

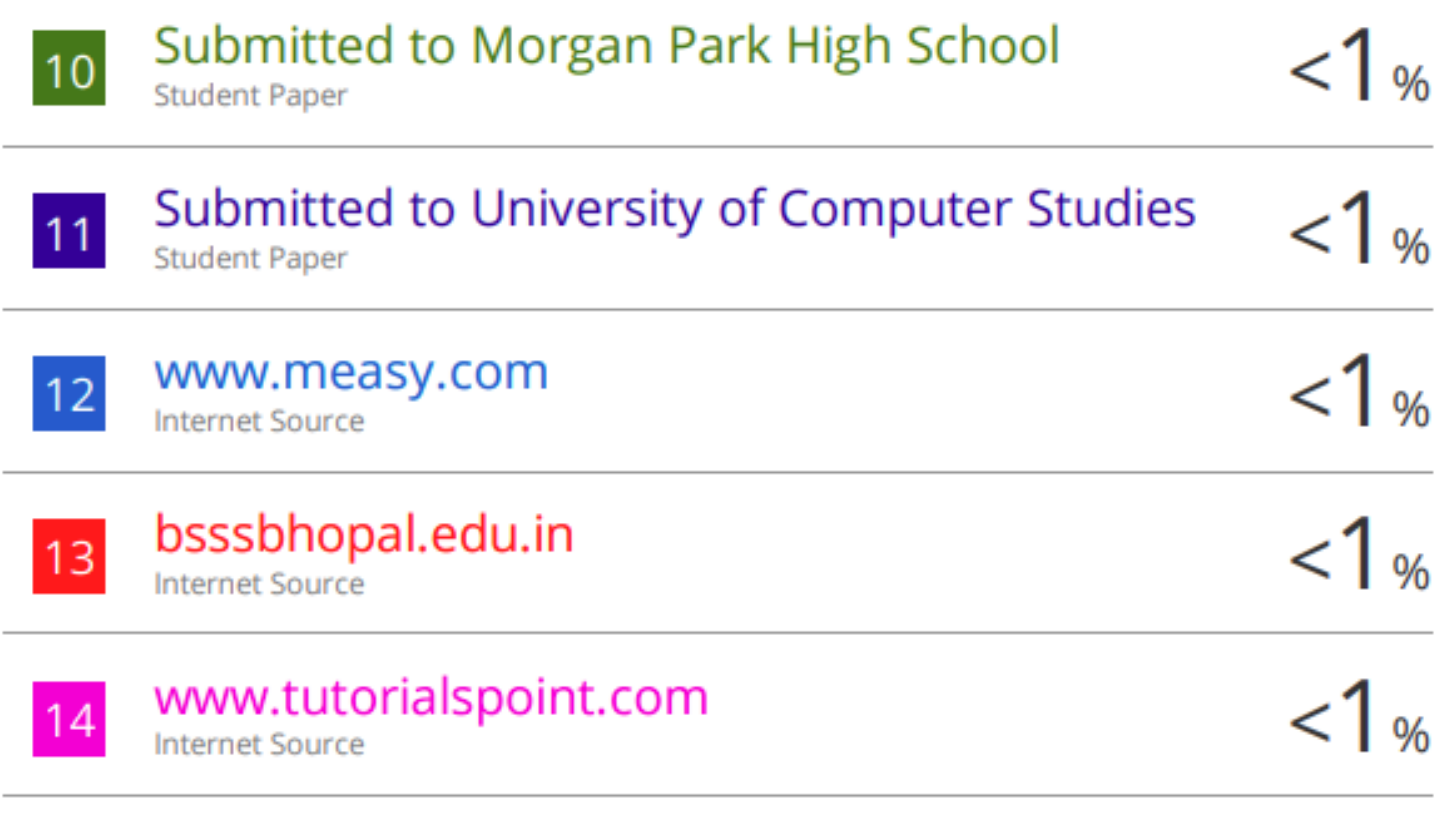

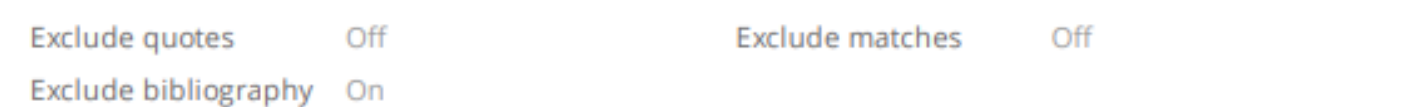